# **Orientalmotor**

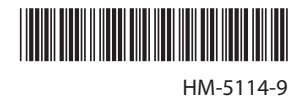

# **Brushless Motor and Driver Package** BLV **Series**

# **Standard Type, Electromagnetic Brake Type**

# **USER MANUAL (RS-485 Communication Mode)**

# $C \in$

Thank you for purchasing an Oriental Motor product.

This Manual describes product handling procedures and safety precautions.

• Please read it thoroughly to ensure safe operation.

• Always keep the manual where it is readily available.

# **Table of contents**

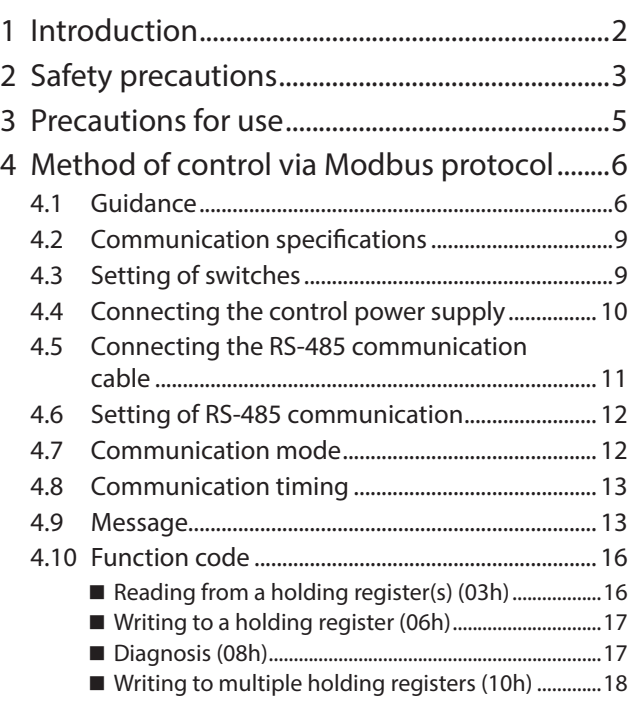

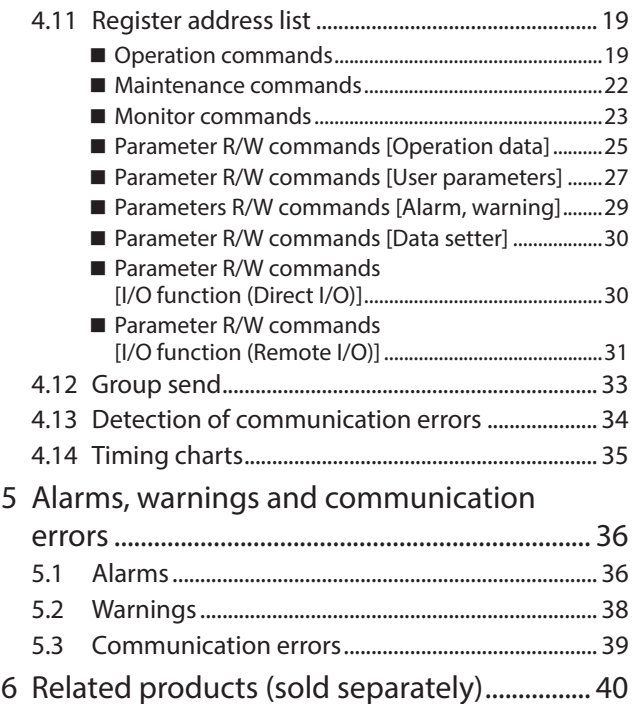

# <span id="page-1-0"></span>**1 Introduction**

# ■ Before using the product

Only qualified personnel of electrical and mechanical engineering should work with the product. Use the product correctly after thoroughly reading the section ["2 Safety precautions" on p.3.](#page-2-1) In addition, be sure to observe the contents described in warning, caution, and note in this manual.

The product described in this document has been designed and manufactured to be incorporated in general industrial equipment. Do not use for any other purpose. For the power supply, use a DC power supply with reinforced insulation on its primary and secondary sides. Oriental Motor Co., Ltd. is not responsible for any compensation for damage caused through failure to observe this warning.

## ■ Operating manuals for the **BLV** Series

For operating manuals not included with the product, contact your nearest Oriental Motor sales office or download from Oriental Motor Website Download Page.

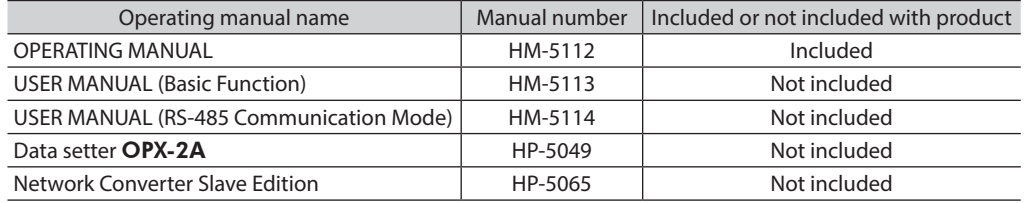

## ■ RoHS Directive

The products do not contain the substances exceeding the restriction values of RoHS Directive (2011/65/EU).

# <span id="page-2-0"></span>**2 Safety precautions**

<span id="page-2-1"></span>The precautions described below are intended to ensure the safe and correct use of the product, and to prevent the user and other personnel from exposure to the risk of injury. Use the product only after carefully reading and fully understanding these instructions.

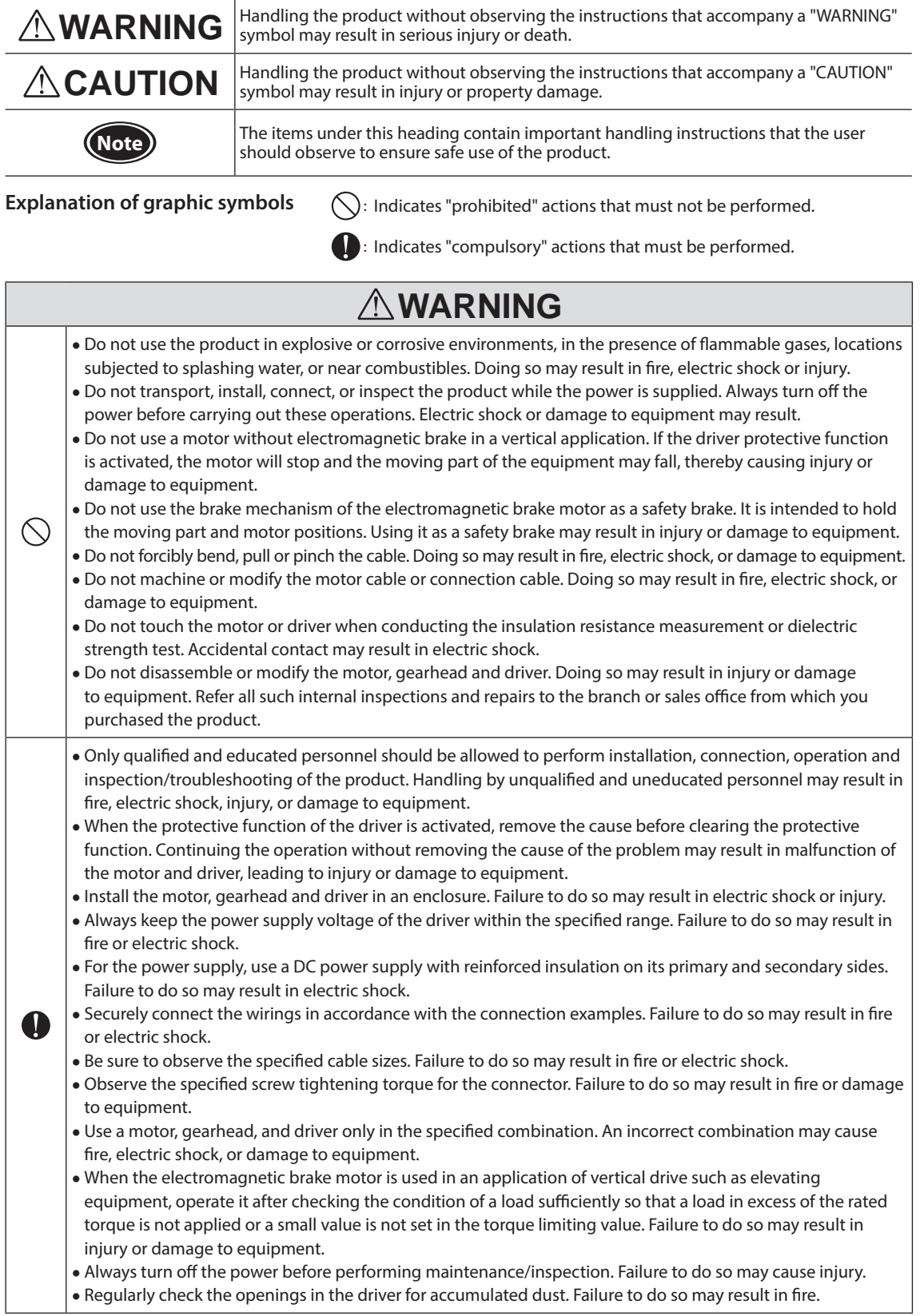

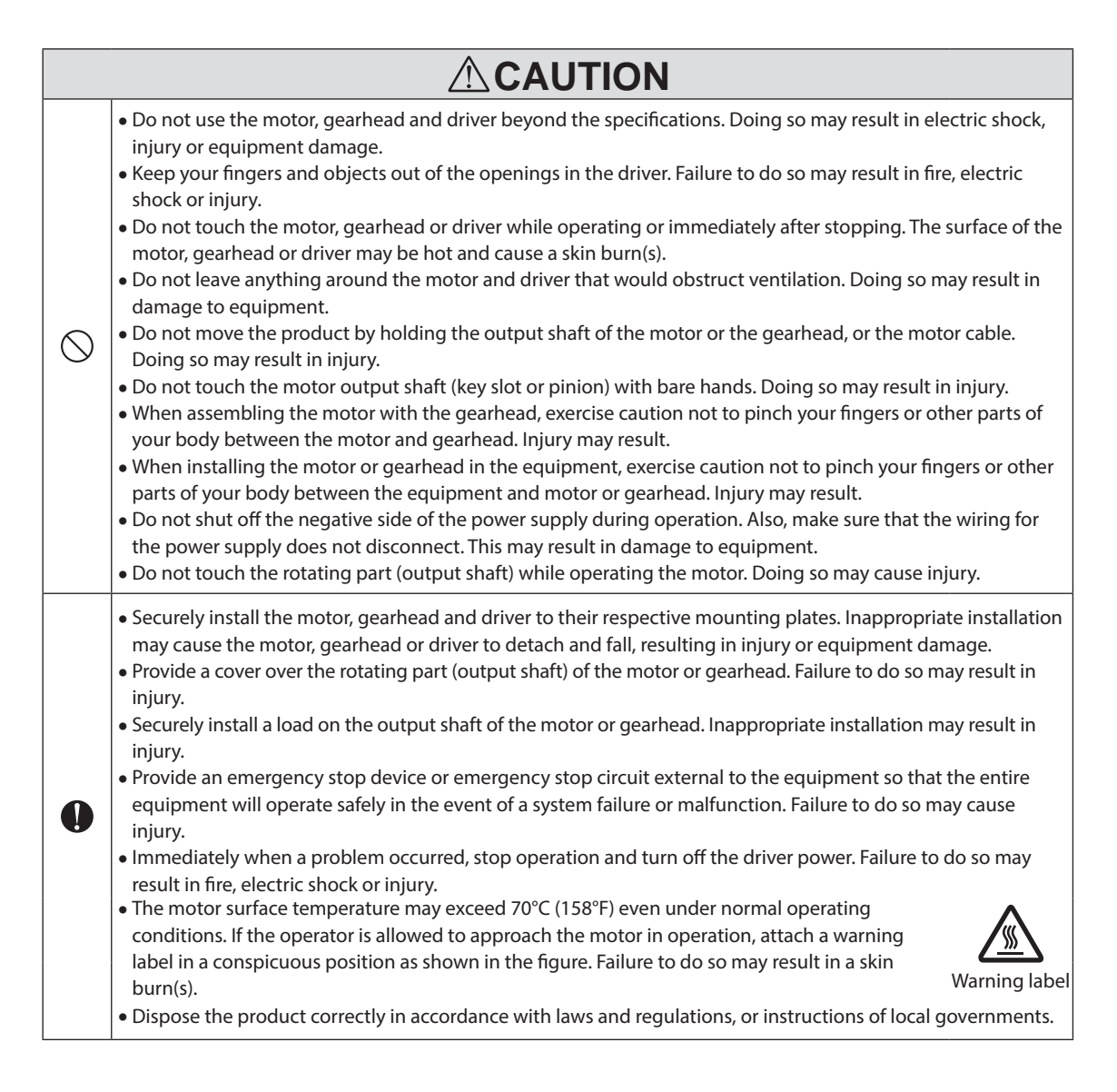

# <span id="page-4-0"></span>**3 Precautions for use**

This section covers restrictions and requirements the user should consider when using the **BLV** Series.

#### • **Regeneration energy**

When the motor is used in operation such as vertical drive (gravitational operation) or sudden accelerating/ decelerating of an inertia body, regeneration energy may generate. Since the driver has no function to consume regeneration energy, if the output capacity or overvoltage allowance of the DC power supply is small, the protective function for the power supply or driver may be activated to stop the motor. When performing these operations, use a DC power supply or battery that has a large output capacity or overvoltage allowance. Also, use an electromagnetic brake type motor because there is a risk of falling the moving part in vertical drive such as elevating equipment.

If the protective function for the power supply or driver is activated, contact your nearest Oriental Motor sales office.

#### • **Do not conduct the insulation resistance measurement or dielectric strength test with the motor and driver connected.**

Conducting the insulation resistance measurement or dielectric strength test with the motor and driver connected may result in damage to the product.

#### • **Do not use a solid-state relay (SSR) to turn on or off the power supply.**

A circuit that turns on or off the power supply via a solid-state relay (SSR) may damage the motor and driver.

#### • **Notes for power ON/OFF using a mechanical contact**

When turning on or off the power supply using a mechanical contact (breaker, electromagnetic switch, relay, etc.), do so only the positive side (+) of the power supply using the mechanical contact. Turning on or off the positive side (+) and the negative side (–) of the power supply simultaneously using a mechanical contact may cause damage to the control circuit or peripheral equipment. Refer to the USER MANUAL (Basic Function) for details.

#### • **Note on connecting a power supply whose positive terminal is grounded**

The main power supply input terminal (CN1), I/O signal connector (CN4), communication connectors (CN5/CN6/ CN7), and control power supply input terminal (TB1) of the driver are not electrically insulated. When grounding the positive terminal of the power supply, do not connect any equipment (PC, etc.) whose negative terminal is grounded. Doing so may cause the driver and these equipment to short, damaging both.

#### • **Noise elimination measures**

Refer to the USER MANUAL (Basic Function) for the noise elimination measures.

#### • **Grease measures**

On rare occasions, grease may ooze out from the gearhead. If there is concern over possible environmental contamination resulting from the leakage of grease, check for grease stains during regular inspections. Alternatively, install an oil pan or other device to prevent damage resulting from contamination. Grease leakage may lead to problems in the user's equipment or products.

#### • **Note on using in low temperature environment**

When an ambient temperature is low, a load torque may increase due to the oil seal or viscosity of grease used in the gearhead, and the output torque may decrease or an overload alarm may be generated. However, as time passes, the oil seal or grease is warmed up, and the motor can be driven without generating an overload alarm.

#### • **Apply grease to the hollow output shaft of a hollow shaft flat gearhead.**

When using a hollow shaft flat gearhead, apply grease (molybdenum disulfide grease, etc.) on the surface of the load shaft and inner walls of the hollow output shaft to prevent seizure.

#### • **The driver uses semiconductor components. So be extremely careful when handling it.**

The driver uses components that are sensitive to electrostatic charge. Before touching the driver, turn off the power to prevent electrostatic charge from generating. If an electrostatic charge is impressed on the driver, the driver may be damaged.

#### • **Connecting the motor and driver**

For the **BLV510** product, be sure to use the included connection cable to connect the motor and driver. For the BLV620 and BLV640 products, use the included connection cable to extend the wiring distance between the motor and driver.

#### • **Sliding noise of electromagnetic brake**

The electromagnetic brake motor may cause sliding noise of the brake disk during operation. There is no functional problem.

# <span id="page-5-0"></span>**4 Method of control via Modbus protocol**

This chapter explains how to control the motor via RS-485 communication. The protocol used in RS-485 communication is the Modbus protocol.

The Modbus protocol is simple to use and its specification is open to the public, so this protocol is widely used in industrial applications.

Modbus communication is based on the single-master/multiple-slave method. Only the master can issue a query (command). Each slave executes the requested process and returns a response message.

# **4.1 Guidance**

If you are new to the BLV Series products, read this section to understand the operating methods along with the operation flow.

**(Note)** Before operating the motor, check the surrounding conditions to ensure safety.

# **STEP 1 Check the installation and connection**

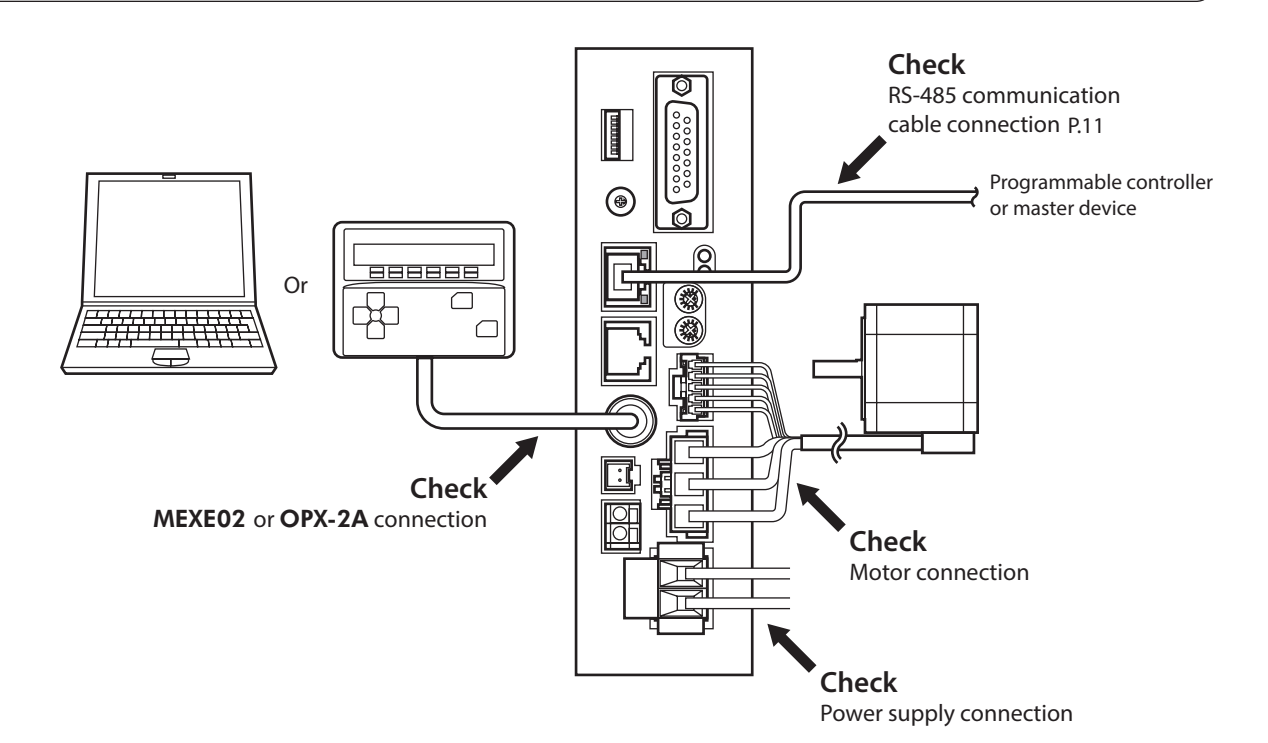

# **STEP 2 Set the switches**

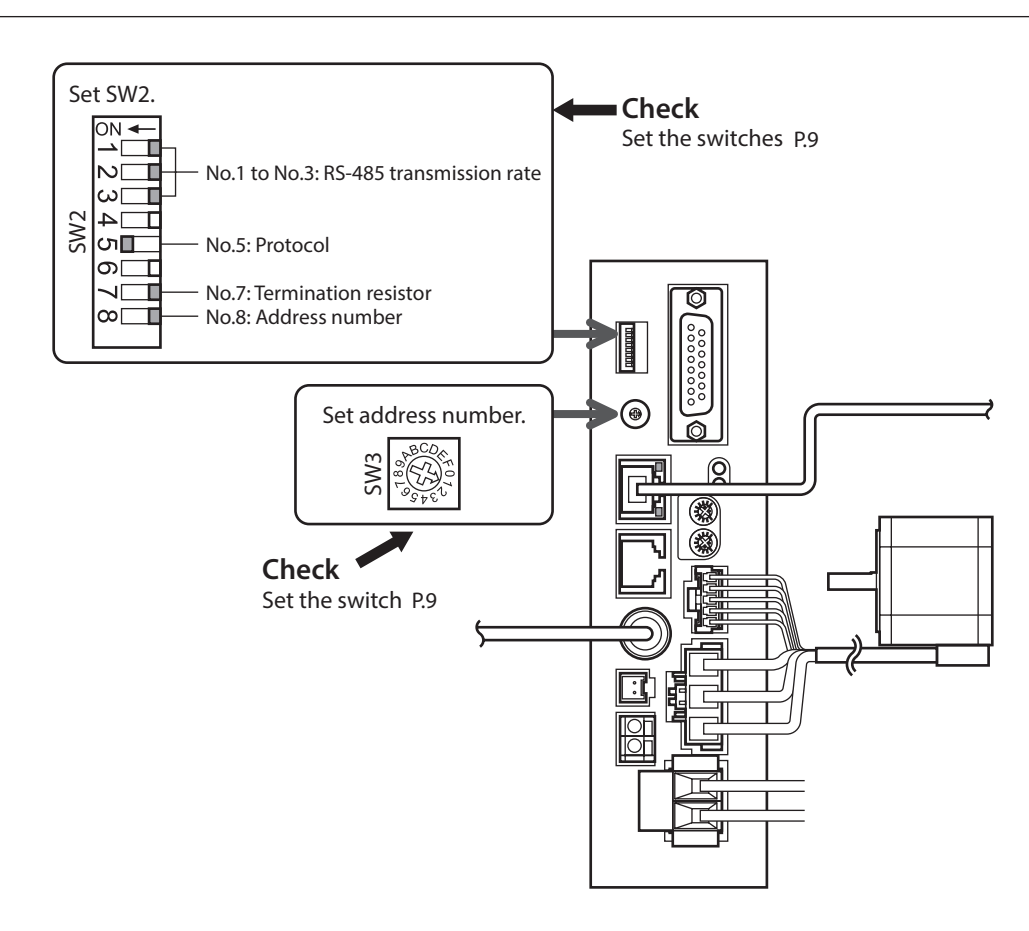

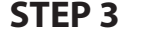

# **STEP 3 Turn on the power and set the parameters**

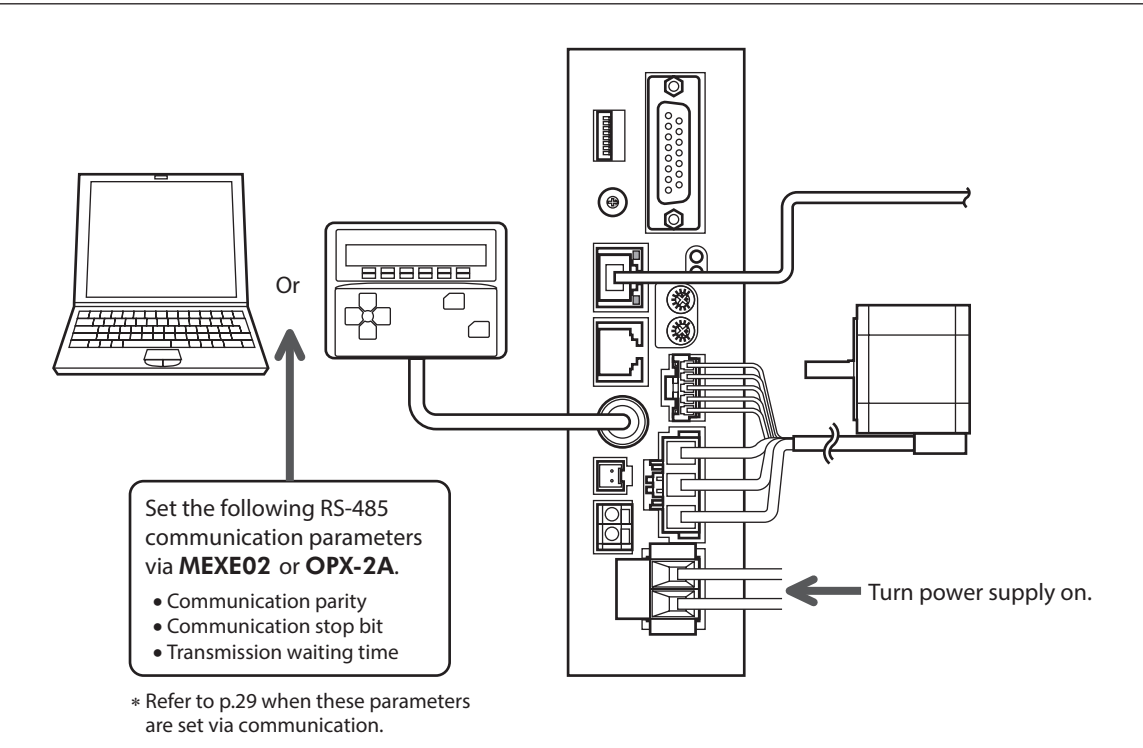

# **STEP 4 Cycle the power**

Parameters for "communication parity," "communication stop bit" and "transmission waiting time" will be enabled after the power is cycled.

# **STEP 5 Operate the motor**

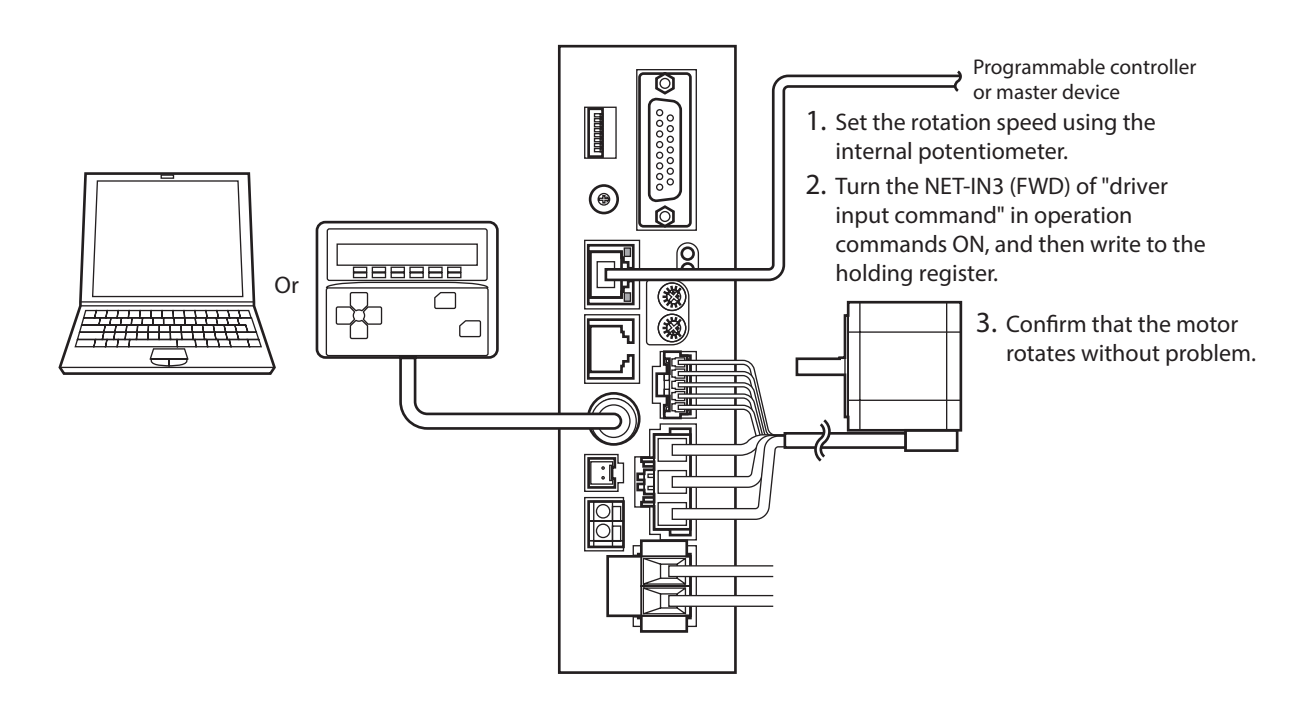

# **STEP 6 Were you able to operate the motor properly?**

How did it go? Were you able to operate the motor properly? If the motor does not function, check the following points:

- Is any alarm present?
- Are the power supply, motor and RS-485 communication cable connected securely?
- Are the slave address, transmission rate and termination resistor set correctly?
- Is the C-ERR LED lit?
- Is the C-DAT LED lit?

For more detailed settings and functions, refer to the following pages.

# <span id="page-8-0"></span>**4.2 Communication specifications**

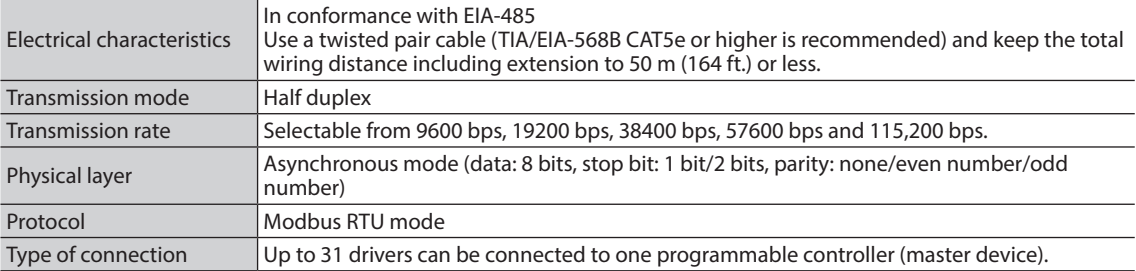

# **4.3 Setting of switches**

<span id="page-8-1"></span>**Note** • Be sure to turn off the driver power before setting the switches. If the switches are set while the power is still on, the new switch settings will not be enabled.

• Do not set No.4 and No.6 of the communication function switch (SW2) to ON.

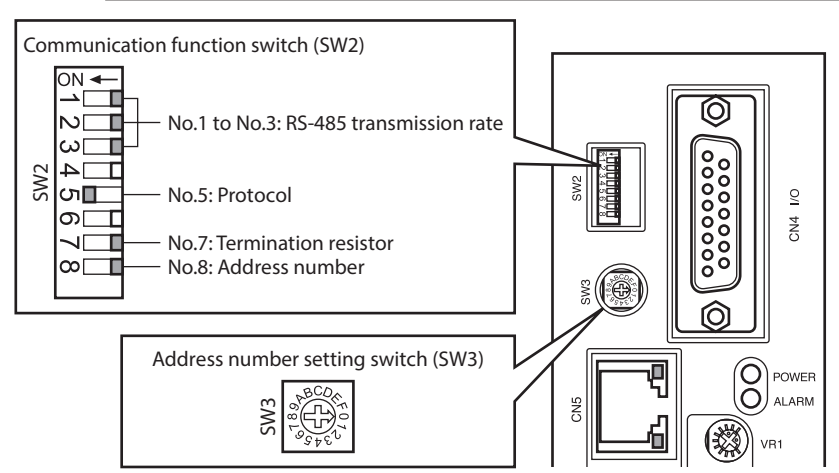

# **Protocol**

Set No.5 of the communication function switch (SW2) to ON. The Modbus protocol is selected. Factory setting OFF

# ■ Address number (slave address)

Set the address number (slave address) using the address number setting switch (SW3) and No.8 of the communication function switch (SW2). Make sure each address number (slave address) you set for each driver is unique. Address number (slave address) 0 is reserved for broadcasting, so do not use this address. Factory setting SW3: 0, SW2-No.8: OFF

#### **Address number (slave address) list**

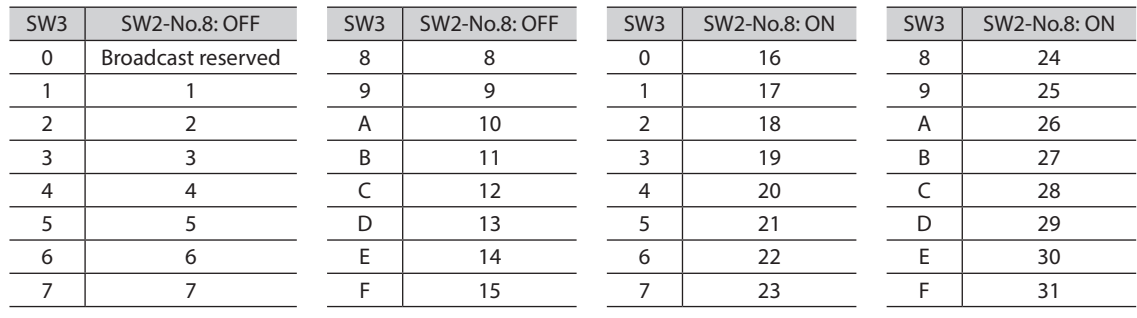

## <span id="page-9-0"></span>**Transmission rate**

Set the transmission rate using Nos. 1 to 3 of the communication function switch (SW2). The transmission rate to be set should be the same as the transmission rate of the master device. Factory setting All OFF (9600 bps)

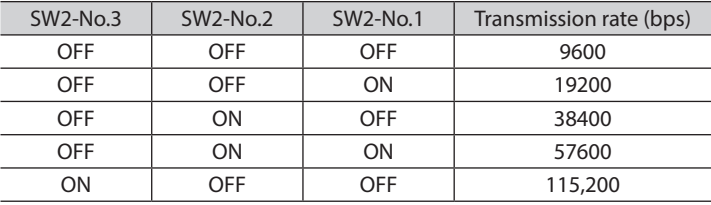

**(Note)** Do not set other combinations except the above table.

### **Termination resistor**

Use a termination resistor for the driver located farthest away (positioned at the end) from the programmable controller (master device).

Turn No.7 of the communication function switch (SW2) ON to set the termination resistor for RS-485 communication (120  $\Omega$ ).

Factory setting OFF (termination resistor disabled)

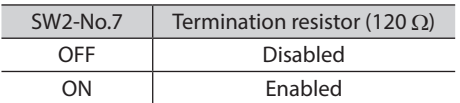

# **4.4 Connecting the control power supply**

Although all functions including the communication function can be used by using the main power supply, if the driver is connected to the control power supply, it can communicate with the master device without turning on the main power supply. Using only the communication function can set the operation data and parameters, and also check the alarm history.

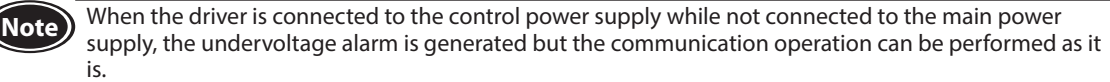

## ■ Control power supply specifications

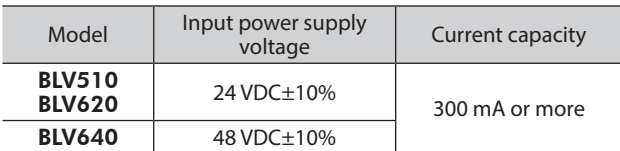

## ■ Applicable lead wire

- Stripping length of wire insulation: 11 mm (0.43 in.)
- Applicable lead wire: AWG24 to AWG16 (0.2 to 1.25 mm<sup>2</sup>)

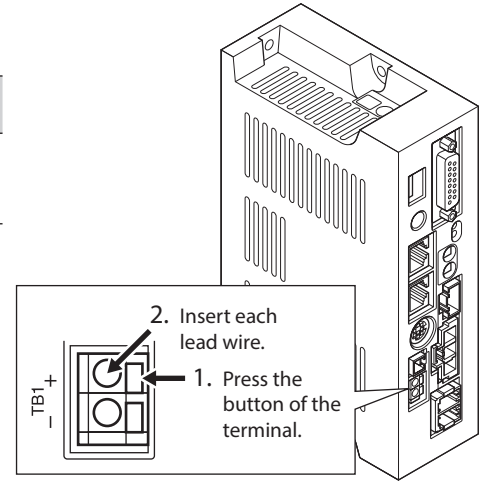

# <span id="page-10-0"></span>**4.5 Connecting the RS-485 communication cable**

<span id="page-10-1"></span>Connect the RS-485 communication cable to the CN5 or CN6 on the driver. The vacant connector can be used to connect a different driver. Use a commercial LAN cable to link drivers.

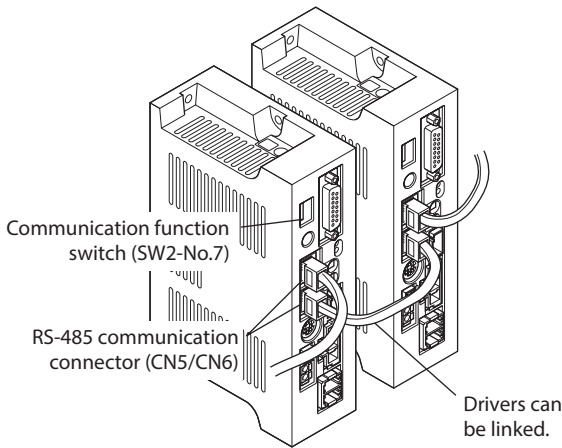

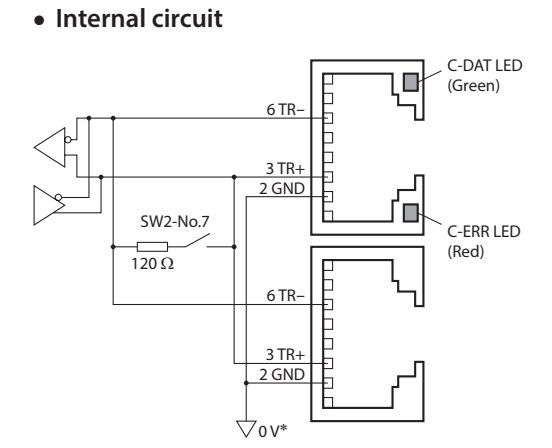

\* The GND line is used in common with the main power supply input terminal (CN1) and control power supply input terminal (TB1) [not insulated].

#### • **CN5/CN6 pin assignments** • **LED** Pin No. Signal name Description Name | Description 1 N.C. Not used This LED is lit when the driver communicates C-DAT LED 2 GND GND with the master station properly via RS-485 8 (Green) Б communication.  $\overline{3}$  TR+ RS-485 communication signal (+) ·  $\frac{3}{4}$  N.C. Not used  $\frac{1}{5}$  N.C. Not used  $\frac{1}{5}$   $\frac{1}{10}$   $\frac{1}{10}$   $\frac{1}{10}$   $\frac{1}{10}$   $\frac{1}{10}$   $\frac{1}{10}$   $\frac{1}{10}$   $\frac{1}{10}$   $\frac{1}{10}$   $\frac{1}{10}$   $\frac{1}{10}$   $\frac{1}{10}$   $\frac{1}{10}$   $\frac{1}{10}$   $\frac{1}{10}$ · · This LED is lit when a RS-485 communication ·  $\overline{5}$  N.C. Not used  $\overline{5}$   $\overline{1}$   $\overline{2}$  (Red) error occurs with the master station. (Red) · 6 TR− RS-485 communication signal (–) 1 7 N.C. Not used 8 N.C. Not used

# **E** Connection example

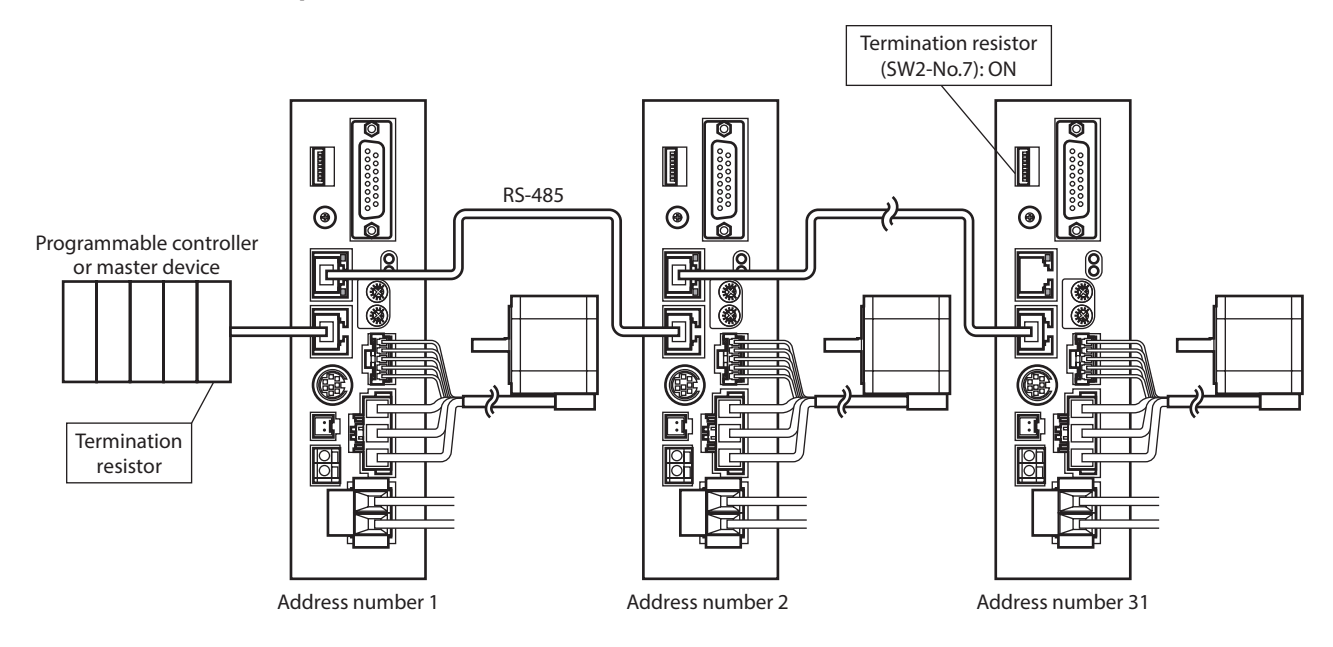

<span id="page-11-0"></span>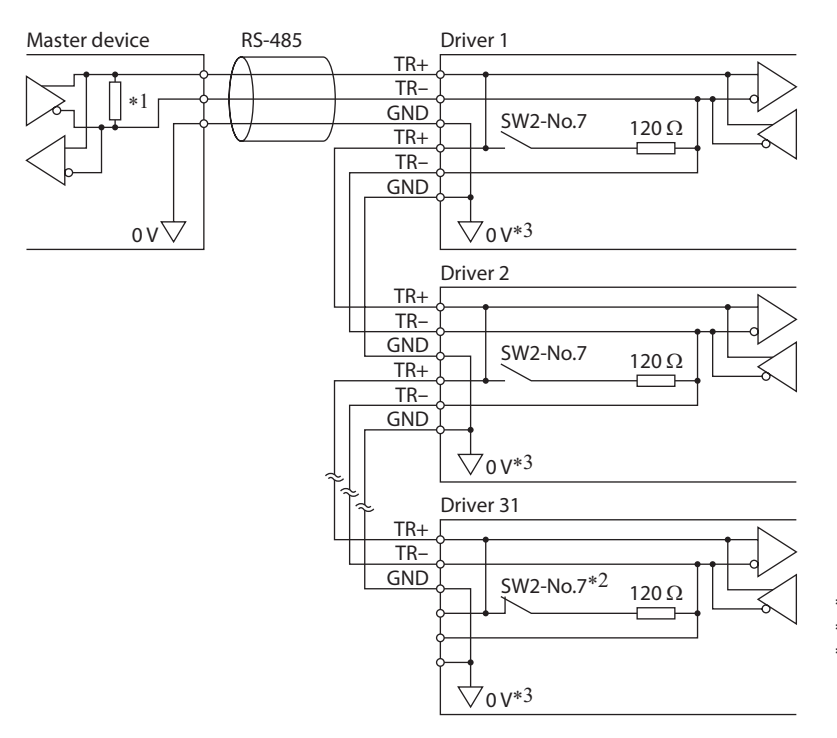

- $*1$  Termination resistor 120 Ω
- \*2 Turn the termination resistor (SW2-No.7) ON. \*3 The GND line is used in common with the main power supply input terminal (CN1) and control power supply input terminal (TB1) [not insulated].

# **4.6 Setting of RS-485 communication**

Set parameters required for RS-485 communication first. Refer to [p.29](#page-28-1) when these parameters are set via communication.

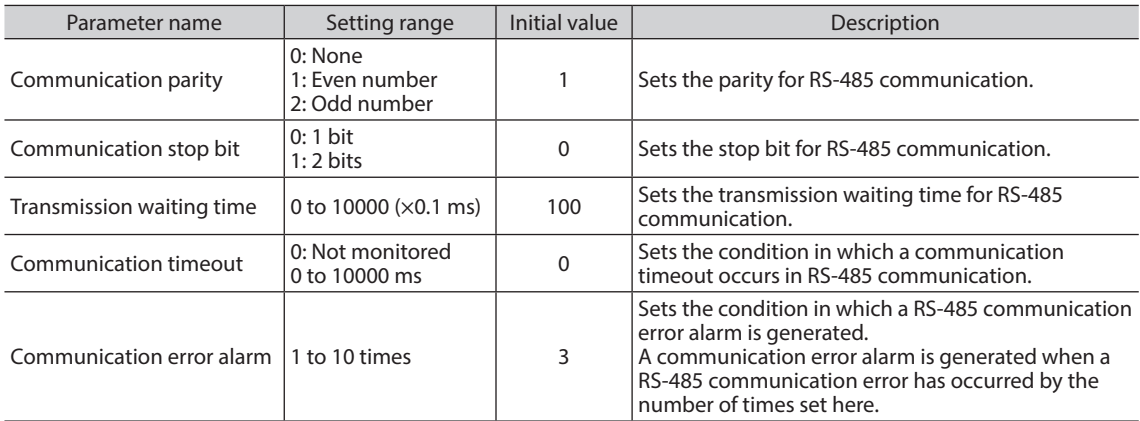

# **4.7 Communication mode**

Modbus protocol communication is based on the single-master/multiple-slave method. Under this protocol, messages are sent in one of two methods.

#### • **Unicast mode**

The master sends a query to only one slave. The slave executes the process and returns a response.

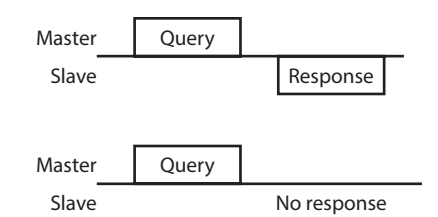

#### • **Broadcast mode**

If slave address 0 is specified on the master, the master can send a query to all slaves. Each slave executes the process, but does not return a response.

# <span id="page-12-0"></span>**4.8 Communication timing**

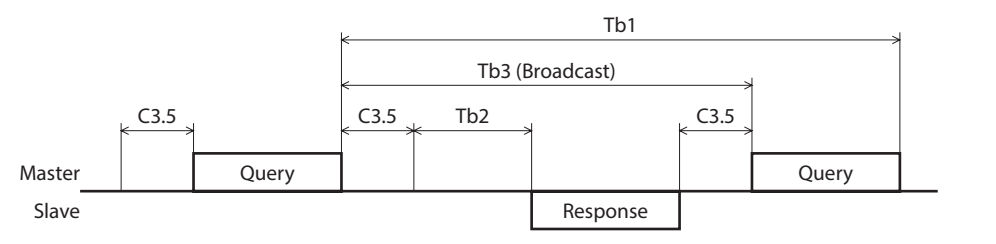

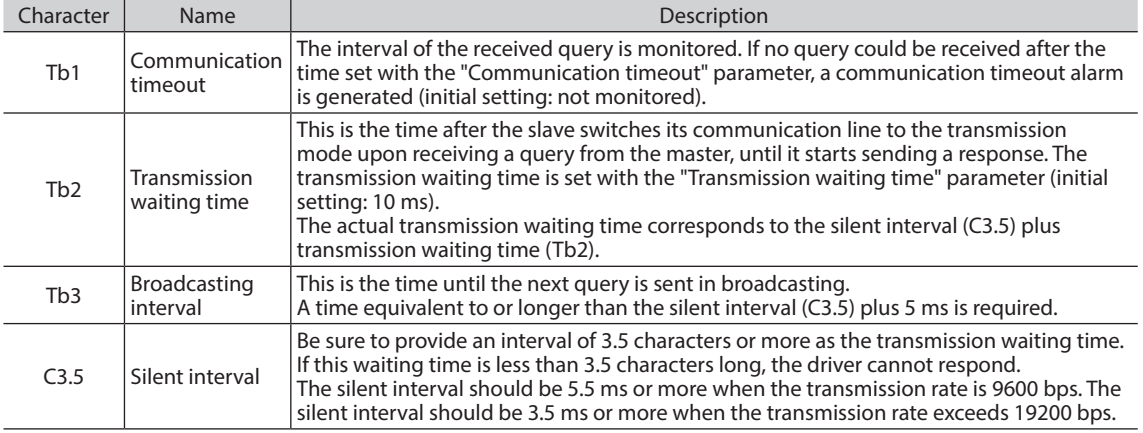

# **4.9 Message**

The message format is shown below.

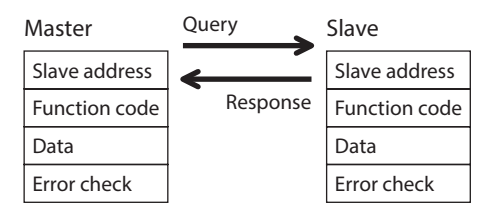

## **Query**

The query message structure is shown below.

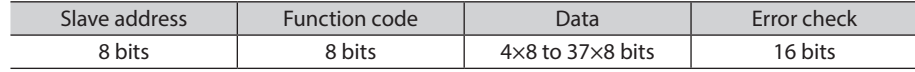

#### • **Slave address**

Specify the slave address (unicast mode).

If the slave address is set to "0," the master can send a query to all slaves (broadcast mode).

### • **Function code**

The function codes and message lengths supported by the BLV Series driver are as follows.

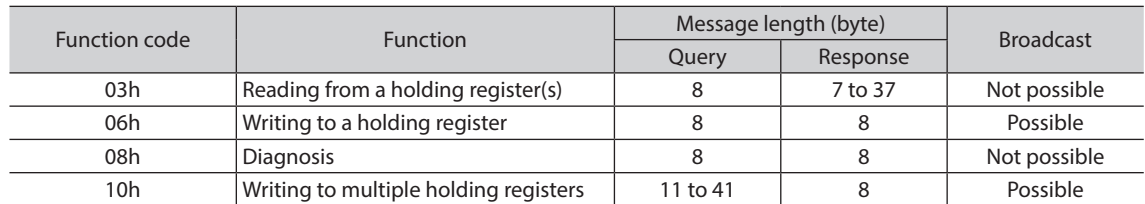

#### • **Data**

Set data associated with the selected function code. The specific data length varies depending on the function code.

#### • **Error check**

In the Modbus RTU mode, error checks are based on the CRC-16 method. The slave calculates a CRC-16 of each received message and compares the result against the error check value included in the message. If the calculated CRC-16 value matches the error check value, the slave determines that the message is normal.

#### **CRC-16 calculation method**

- 1. Calculate an exclusive-OR (XOR) value of the default value of FFFFh and slave address (8 bits).
- 2. Shift the result of step 1 to the right by 1 bit. Repeat this shift until the overflow bit becomes "1."
- 3. Upon obtaining "1" as the overflow bit, calculate an XOR of the result of step 2 and A001h.
- 4. Repeat steps 2 and 3 until a shift is performed eight times.
- 5. Calculate an XOR of the result of step 4 and function code (8 bits). Repeat steps 2 to 4 for all bytes. The final result gives the result of CRC-16 calculation.

#### ■ Response

Slave-returned responses are classified into three types: normal response, no response, and exception response. The response message structure is the same as the query message structure.

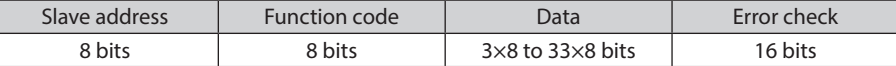

#### • **Normal response**

<span id="page-13-0"></span>Upon receiving a query from the master, the slave executes the requested process and returns a response.

#### • **No response**

The slave may not return a response to a query sent by the master. This condition is referred to as "No response." The causes of no response are explained below.

#### **Transmission error**

The slave discards the query and does not return a response if any of the following transmission errors is detected.

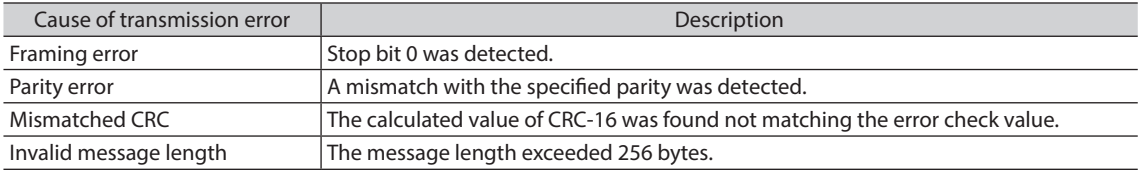

#### **Other than transmission error**

A response may not be returned without any transmission error being detected.

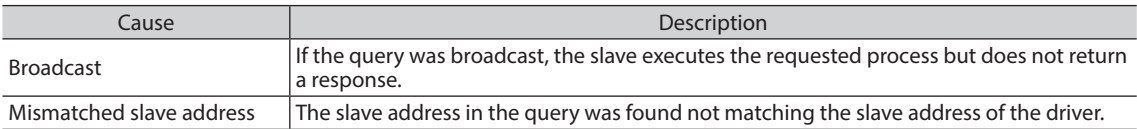

#### • **Exception response**

<span id="page-14-0"></span>An exception response is returned if the slave cannot execute the process requested by the query. Appended to this response is an exception code indicating why the process cannot be executed. The message structure of exception response is as follows.

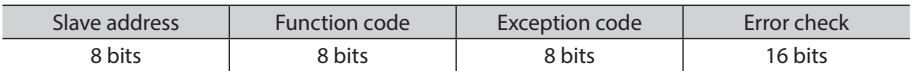

#### **Function code**

The function code in the exception response is a sum of the function code in the query and 80h. Example) query: 03h → Exception response: 83h

#### **Exception code**

This code indicates why the process cannot be executed.

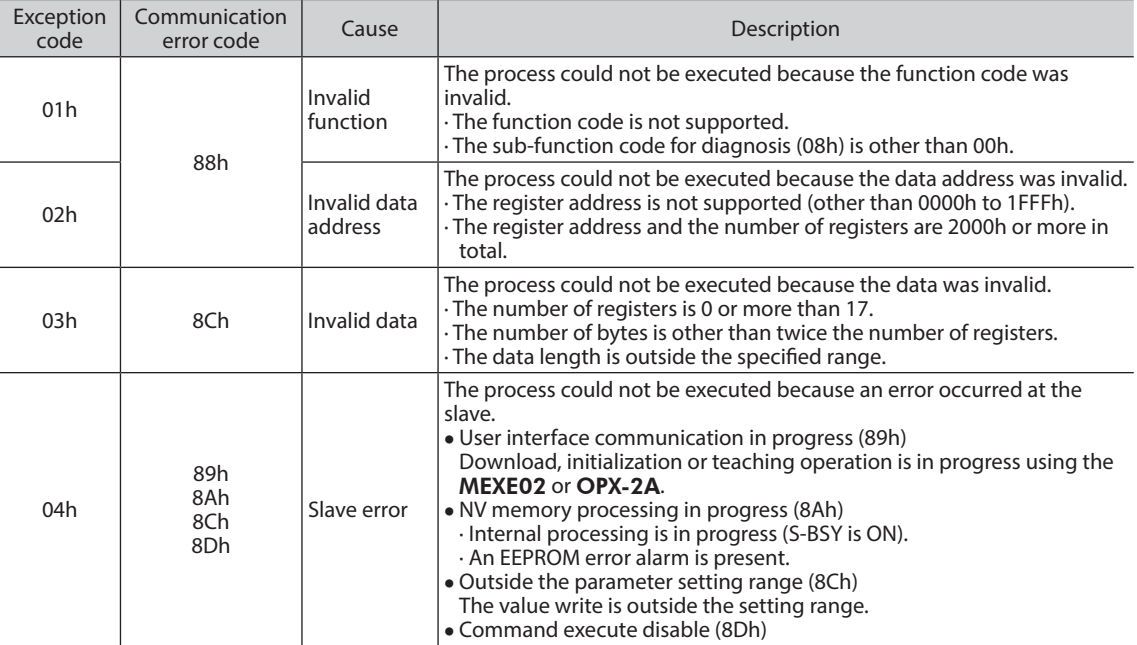

#### **Example of exception response**

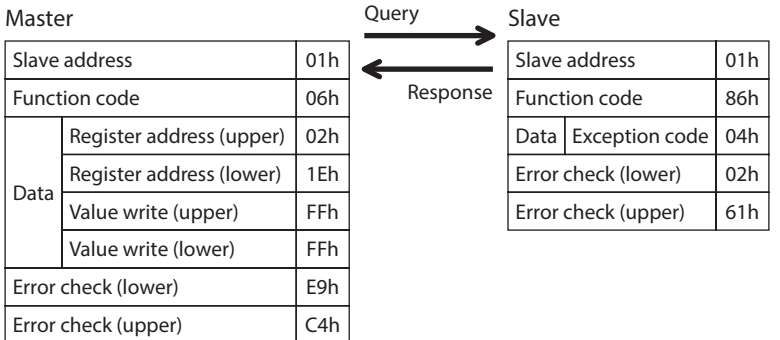

# <span id="page-15-0"></span>**4.10 Function code**

# ■ Reading from a holding register(s) (03h)

This function code is used to read a register (16 bits). Up to 16 successive registers (16×16 bits) can be read. Read the upper and lower data at the same time. If they are not read at the same time, the value may be invalid. If multiple holding registers are read, they are read in order of register addresses.

#### **Example of read**

Read the rotation speed Nos. 0 and 1 in the operation data of slave address 1.

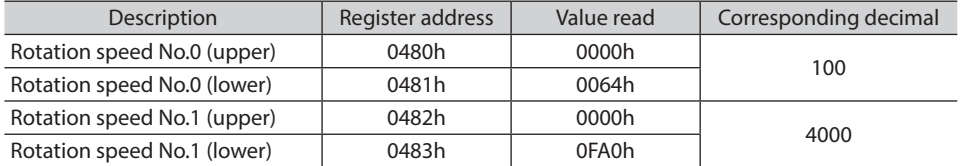

#### • **Query**

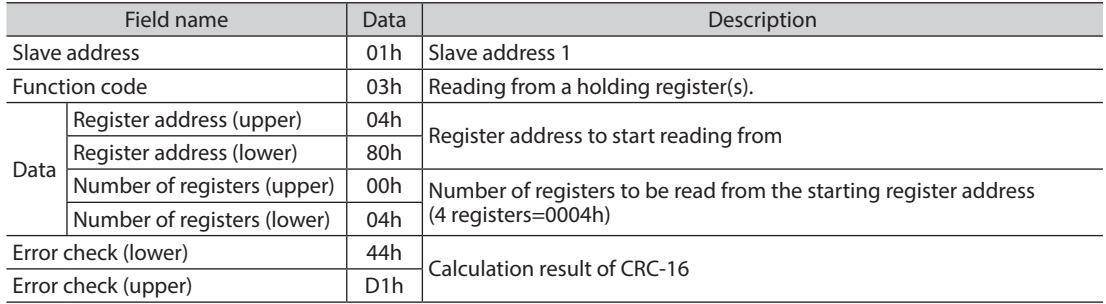

#### • **Response**

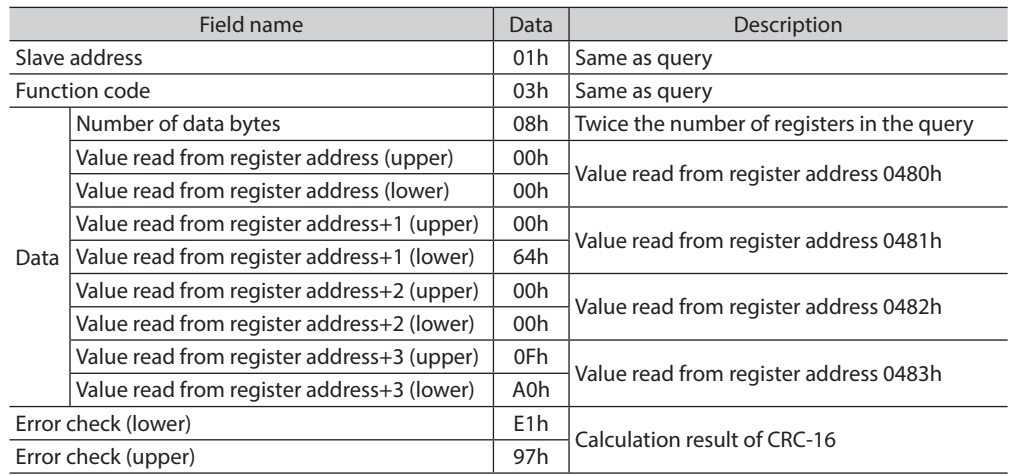

## <span id="page-16-0"></span>**Writing to a holding register (06h)**

This function code is used to write data to a specified register address. However, since the result combining the upper and lower may be outside the data range, write the upper and lower at the same time using the "Writing to multiple holding registers (10h)."

#### **Example of write**

Write 50 (32h) as overload warning level (lower) to slave address 2.

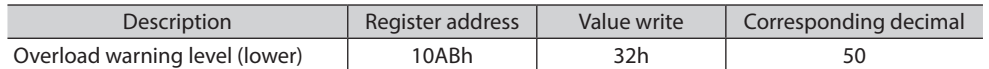

#### • **Query**

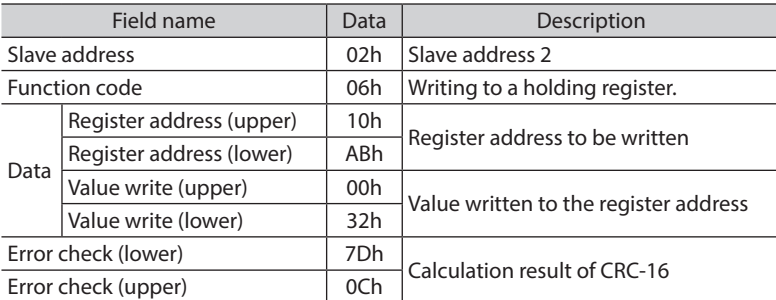

#### • **Response**

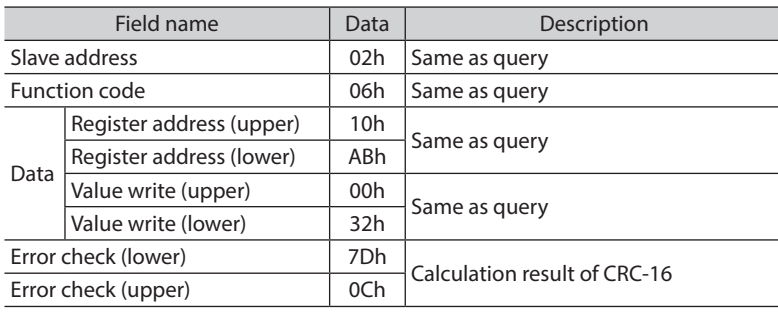

### **Diagnosis (08h)**

This function code is used to diagnose the communication between the master and slave. Arbitrary data is sent and the returned data is used to determine whether the communication is normal. 00h (reply to query) is the only sub-function supported by this function code.

### **Example of diagnosis**

Send arbitrary data (1234h) to the slave address 3.

### • **Query**

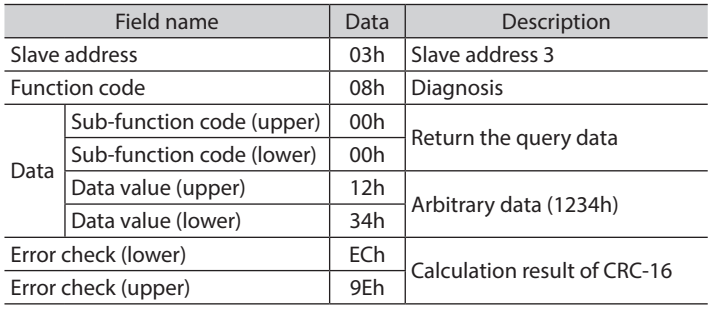

#### • **Response**

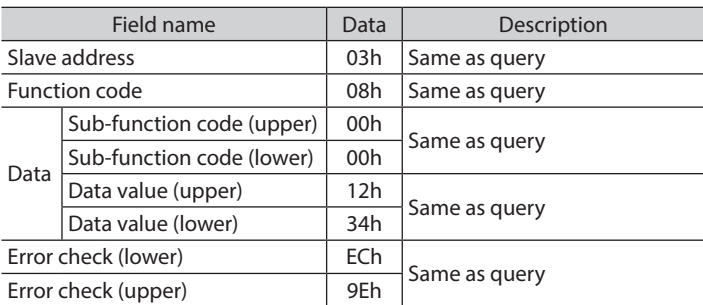

# <span id="page-17-0"></span>**Writing to multiple holding registers (10h)**

This function code is used to write data to multiple successive registers. Up to 16 registers can be written. Write the data to the upper and lower at the same time. If not, an invalid value may be written. Registers are written in order of register addresses. Note that even when an exception response is returned because some data is invalid as being outside the specified range, etc., other data may have been written properly.

#### **Example of write**

Set the following data to the acceleration Nos. 0 to 2 in the operation data of slave address 4.

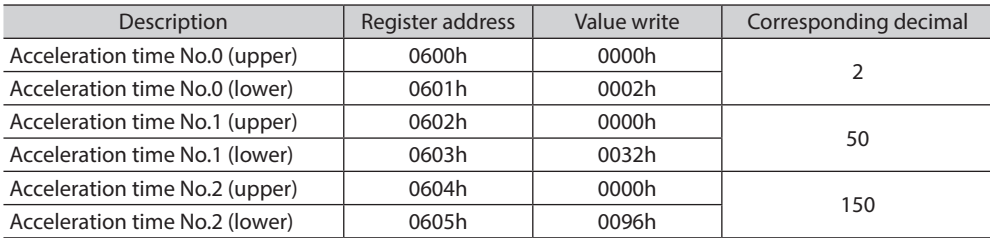

#### • **Query**

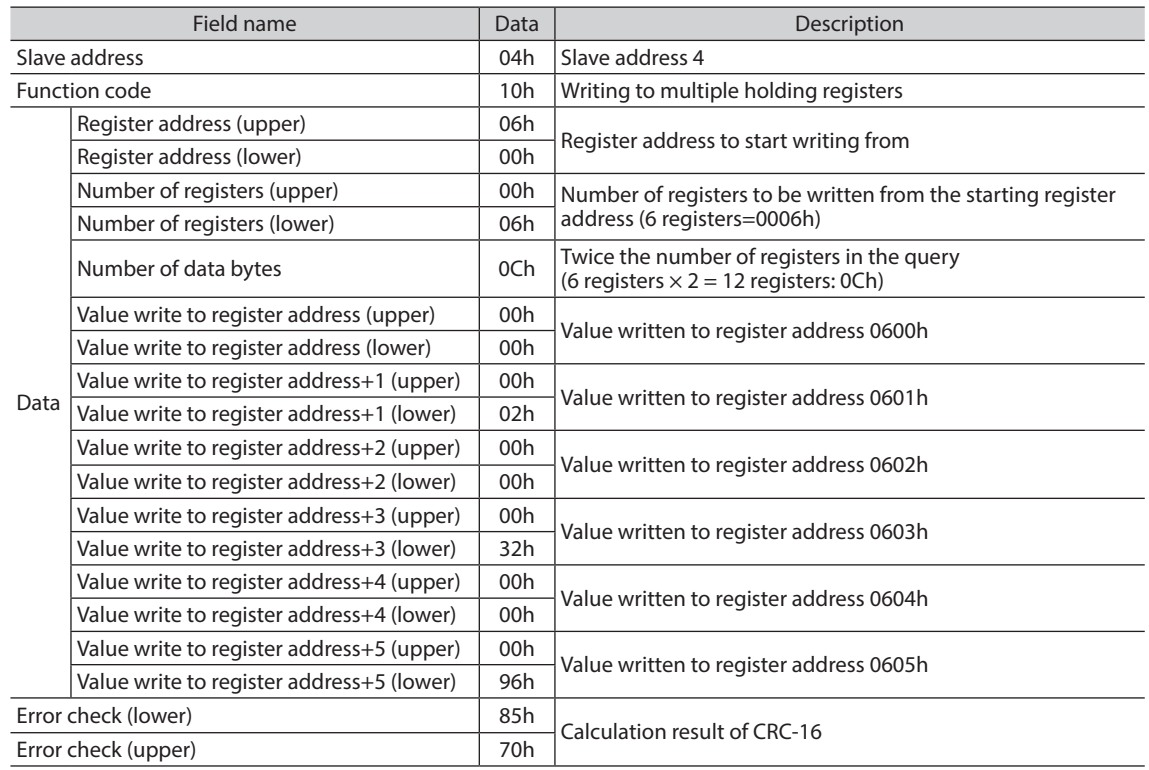

### • **Response**

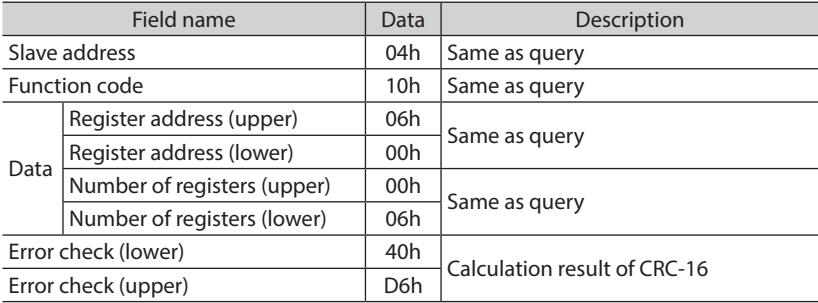

# <span id="page-18-0"></span>**4.11 Register address list**

All data used by the driver is 32-bit wide. The register for the Modbus protocol is 16-bit wide, and one data is described by two registers.

Since the address assignment is big endian, the even number addresses become the upper and the odd number addresses become the lower.

## ■ Operation commands

These are commands related to motor operation. Operation commands are not saved in the non-volatile memory.

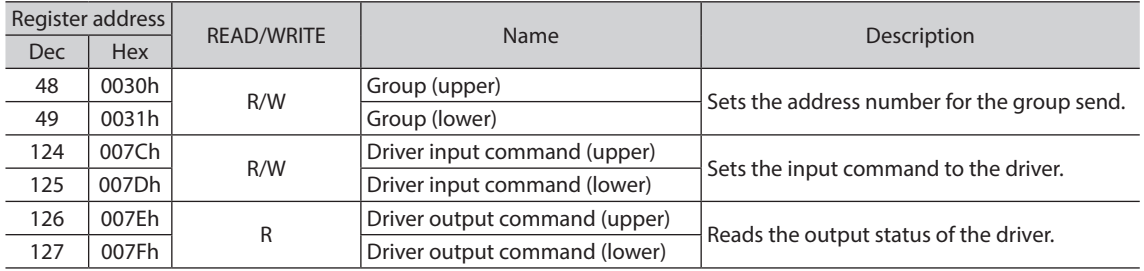

#### • **Group (0030h, 0031h)**

Multiple slaves are made into a group and a query is sent to all slaves in the group at once. Refer to [p.33](#page-32-1) for details on group.

#### • **Driver input command (007Ch, 007Dh)**

These are the driver input signals that can be accessed via RS-485 communication. Assignments of the remote I/O (NET-IN0 to NET-IN15) are as follows.

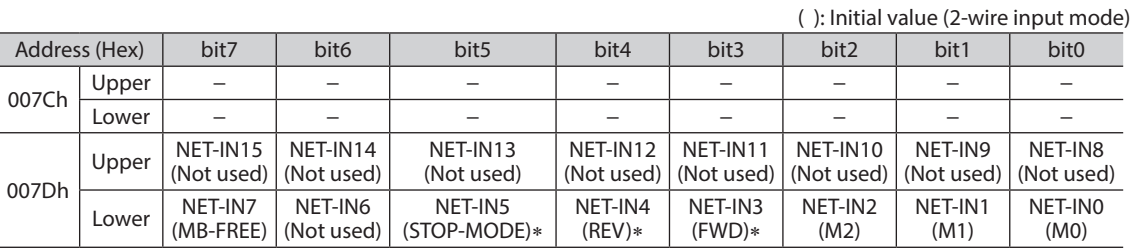

\* When the "3-wire input mode" is set with the "Operation input mode selection" parameter, the following signals are applied. FWD → START/STOP, REV → RUN/BRAKE, STOP-MODE → FWD/REV

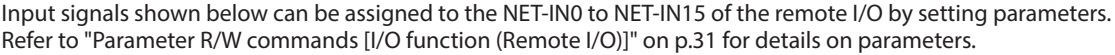

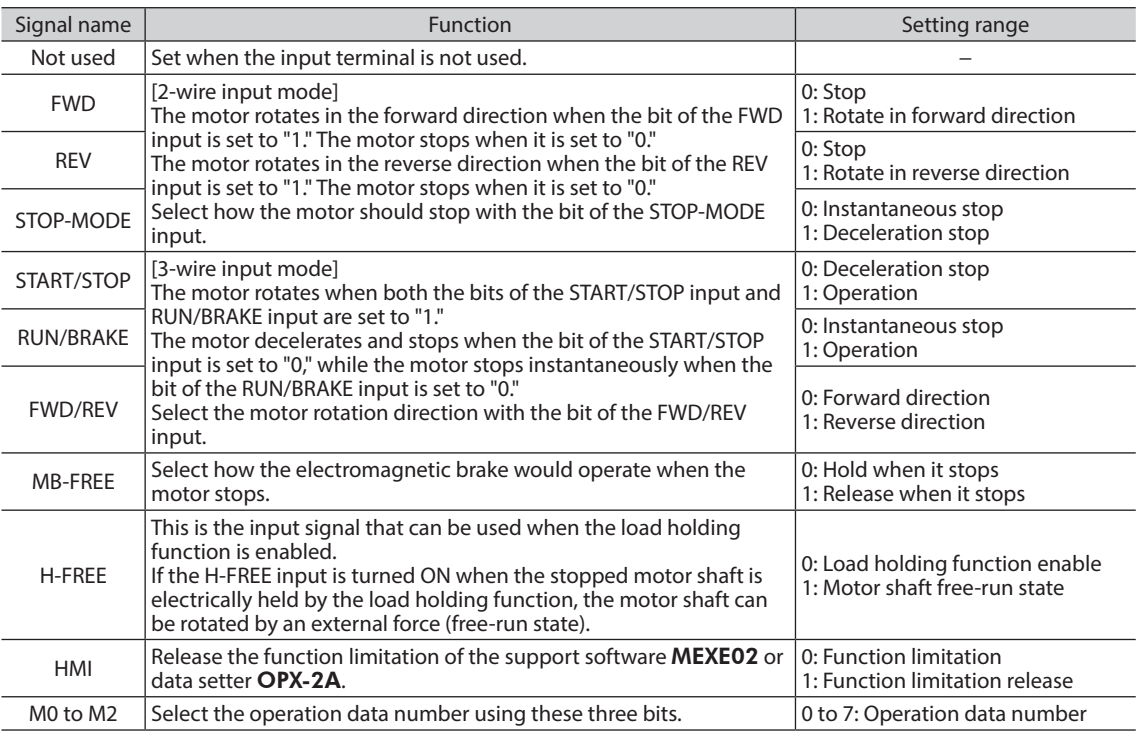

**Note** • Do not assign the same input signal to multiple input terminals. When the same input signal is assigned to multiple input terminals, the function will be executed if any of the terminals becomes active.

- When the same input signal is assigned to both remote I/O and direct I/O (X0 to X5), the function will be executed if any of the terminals becomes active.
- If the HMI input is not assigned to the input terminal, the HMI input will always become "1" (function limitation release). If the HMI input is assigned to both remote I/O and direct I/O (X0 to X5), the function limitation will be released when both of them become "1."

#### • **Driver output command (007Eh, 007Fh)**

These are the driver output signals that can be received via RS-485 communication. Assignments of the remote I/O (NET-OUT0 to NET-OUT15) are as follows.

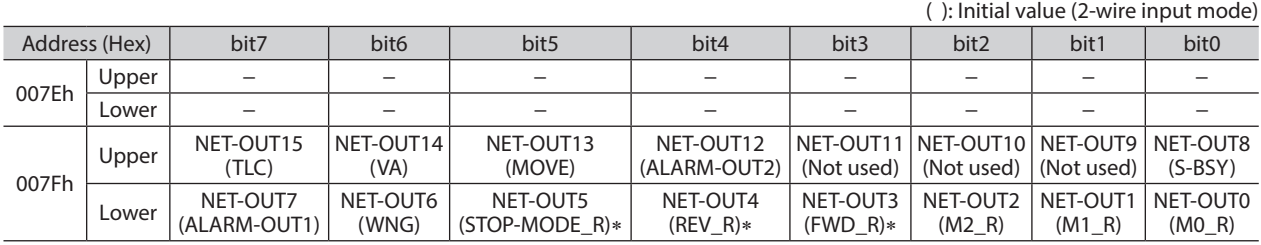

\* When the "3-wire input mode" is set with the "Operation input mode selection" parameter, the following signals are applied.  $FWD_R \rightarrow$  START/STOP\_R, REV\_R  $\rightarrow$  RUN/BRAKE\_R, STOP-MODE\_R  $\rightarrow$  FWD/REV\_R

Output signals shown below can be assigned to the output terminals NET-OUT0 to NET-OUT15 of the remote I/O by setting parameters.

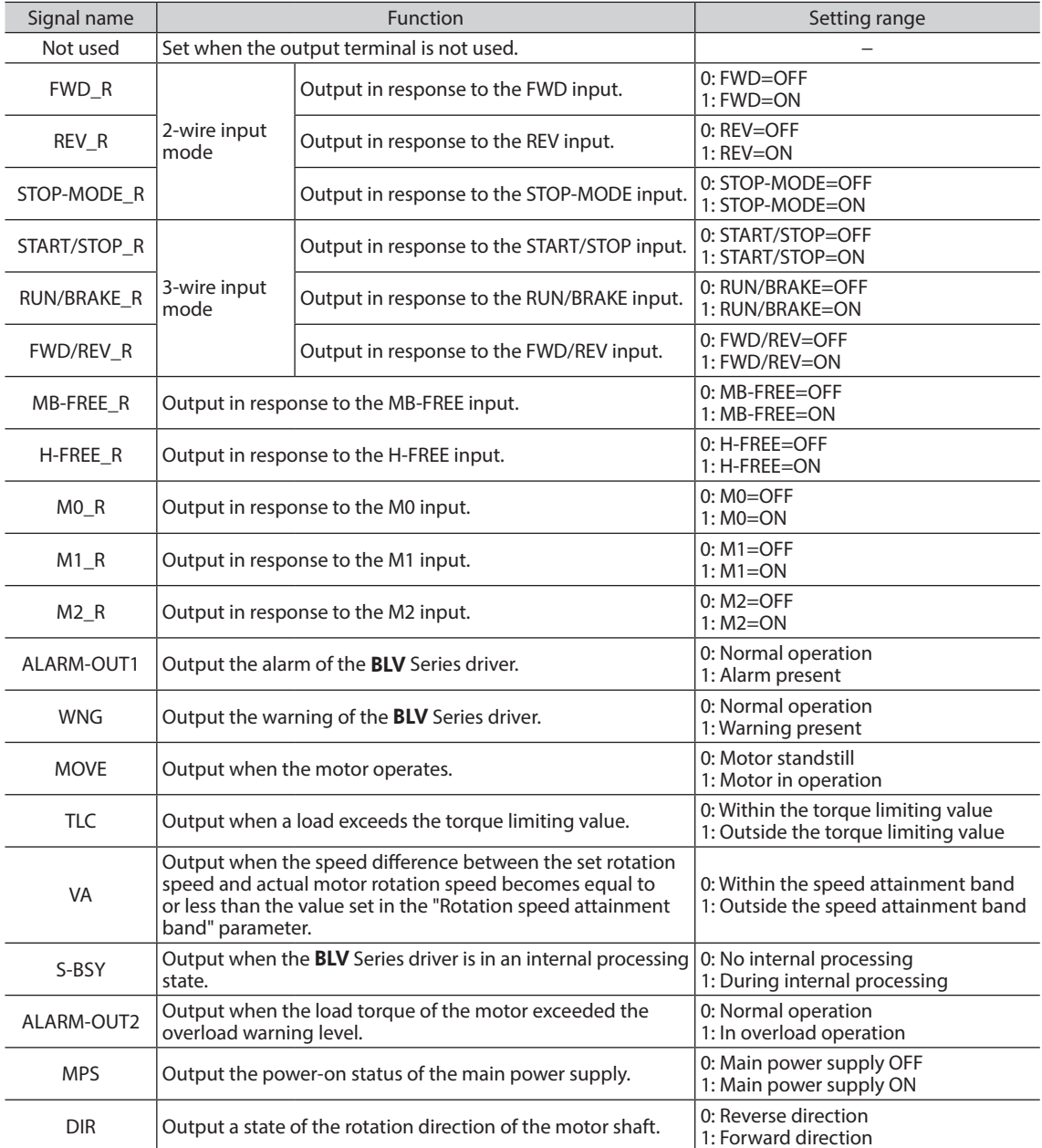

Refer to ["Parameter R/W commands \[I/O function \(Remote I/O\)\]" on p.31](#page-30-1) for details on parameters.

## <span id="page-21-0"></span>**Maintenance commands**

These commands are used to reset alarms and warnings. They are also used to execute the batch processing for the non-volatile memory. All commands can be read and written (READ/WRITE). They are executed when written from 0 to 1.

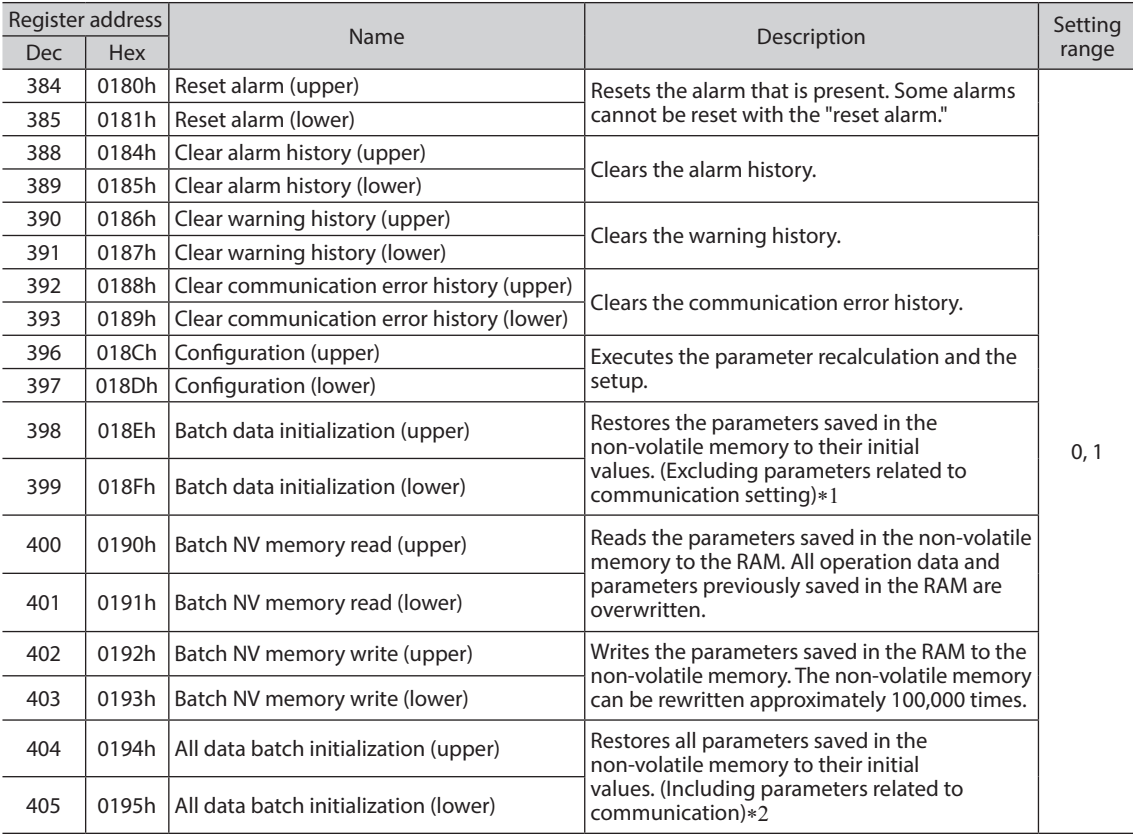

\*1 Even if "Batch data initialization" is executed, communication parity, communication stop bit, and transmission waiting time are not initialized.

\*2 If "All data batch initialization" is executed, communication parity, communication stop bit, and transmission waiting time are also initialized.

Turning on the power again after "All data batch initialization" was executed may change the communication setting, thereby causing communication to disable.

**Note** Before executing "Batch data initialization" or "All data batch initialization" of the maintenance command, be sure to turn the X0 and X1 terminals of the direct I/O and the NET-IN3 and NET-IN4 of the remote I/O to OFF. The motor may suddenly rotate after initialization unless these signals are turned OFF.

#### • **Configuration (018Ch, 018Dh)**

Configuration will be executed when all of the following conditions are satisfied:

- An alarm is not present
- The motor is not operated
- The **OPX-2A** is being used in other modes than the test mode or copy mode.
- The MEXE02 is not being used in I/O test, teaching/remote operation, and download.

The table below shows the driver status before and after configuration is executed.

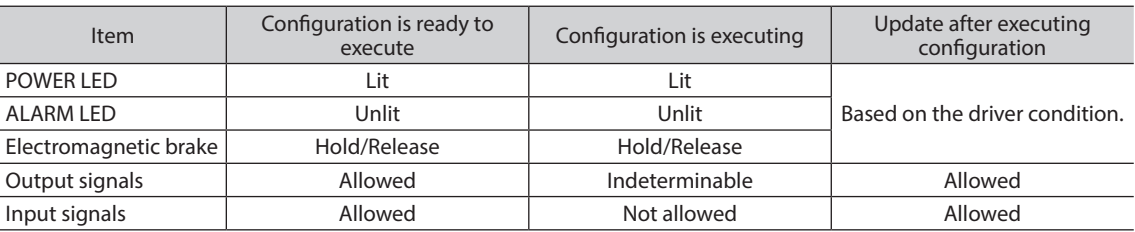

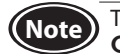

**Note** The correct monitor value may not return even when the monitor is executed via the **MEXE02**, OPX-2A or RS-485 communication while configuration is executed.

## <span id="page-22-0"></span>**Monitor commands**

These commands are used to monitor the operating speed or the alarm and warning histories. All commands can be read (READ).

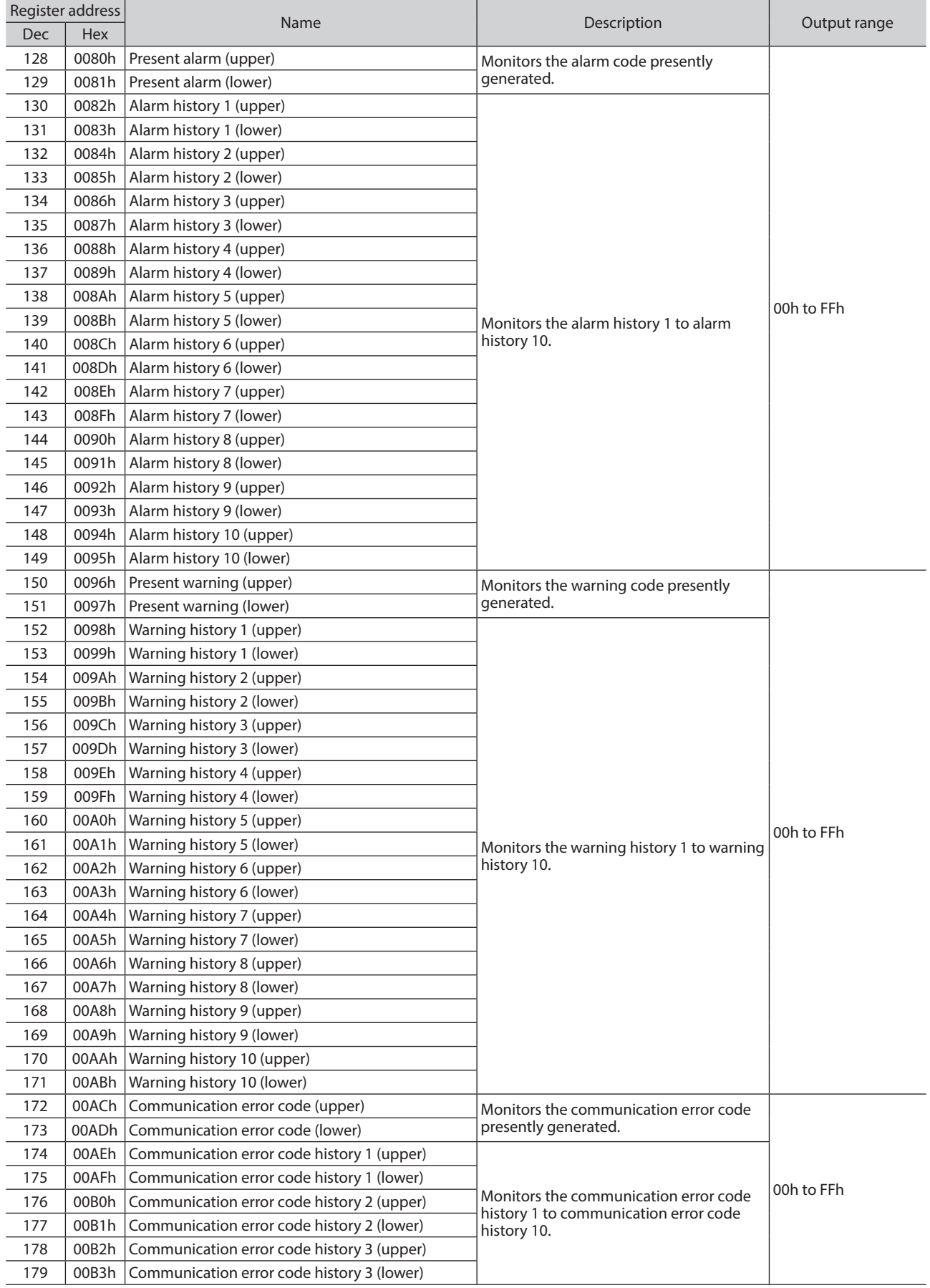

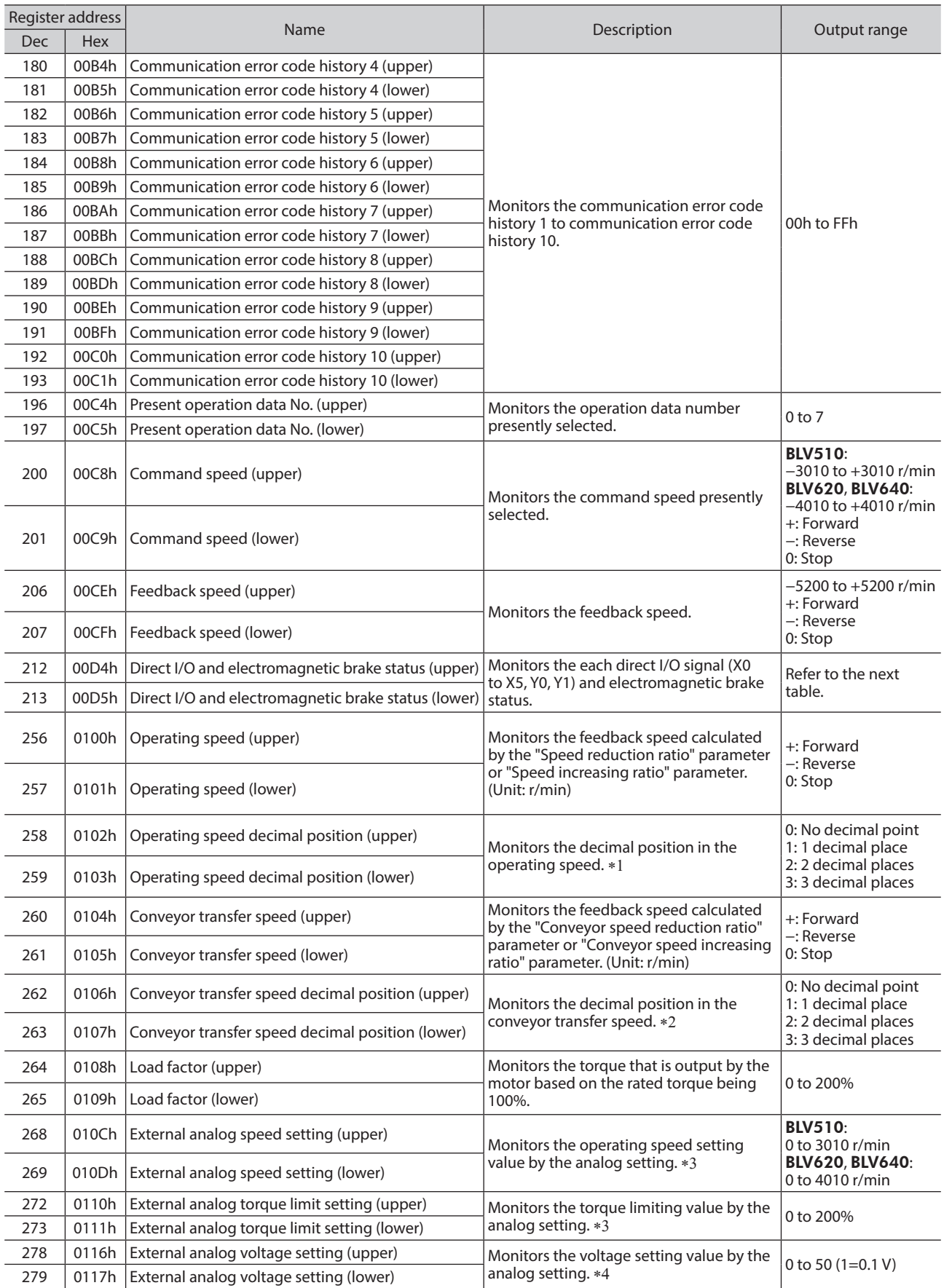

\*1 The decimal position is automatically changed based on the setting of the "Speed reduction ratio" parameter or "Speed reduction ratio decimal digit setting" parameter.

\*2 The decimal position is automatically changed based on the setting of the "Conveyor speed reduction ratio" parameter or "Conveyor speed reduction ratio decimal digit setting" parameter.

\*3 When it is not selected in the "Analog input signal selection" parameter, "FFFFh" is displayed.

\*4 When No.2 of the basic function switch (SW1) is set to ON, the indicated value of the input voltage will be half.

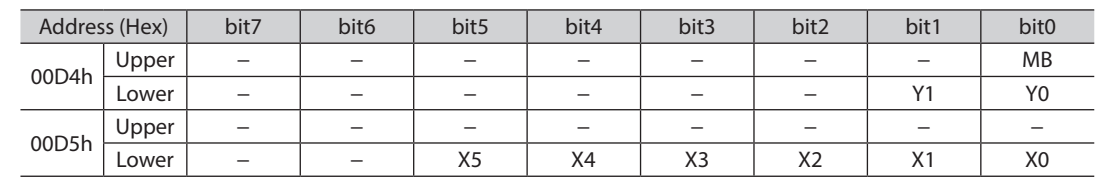

### <span id="page-24-0"></span>**Direct I/O and electromagnetic brake status (00D4h, 00D5h)**

## **Parameter R/W commands [Operation data]**

These commands are used to read or write parameters. All commands can be read and written (READ/WRITE). For details on parameter, refer to the USER MANUAL (Basic Function).

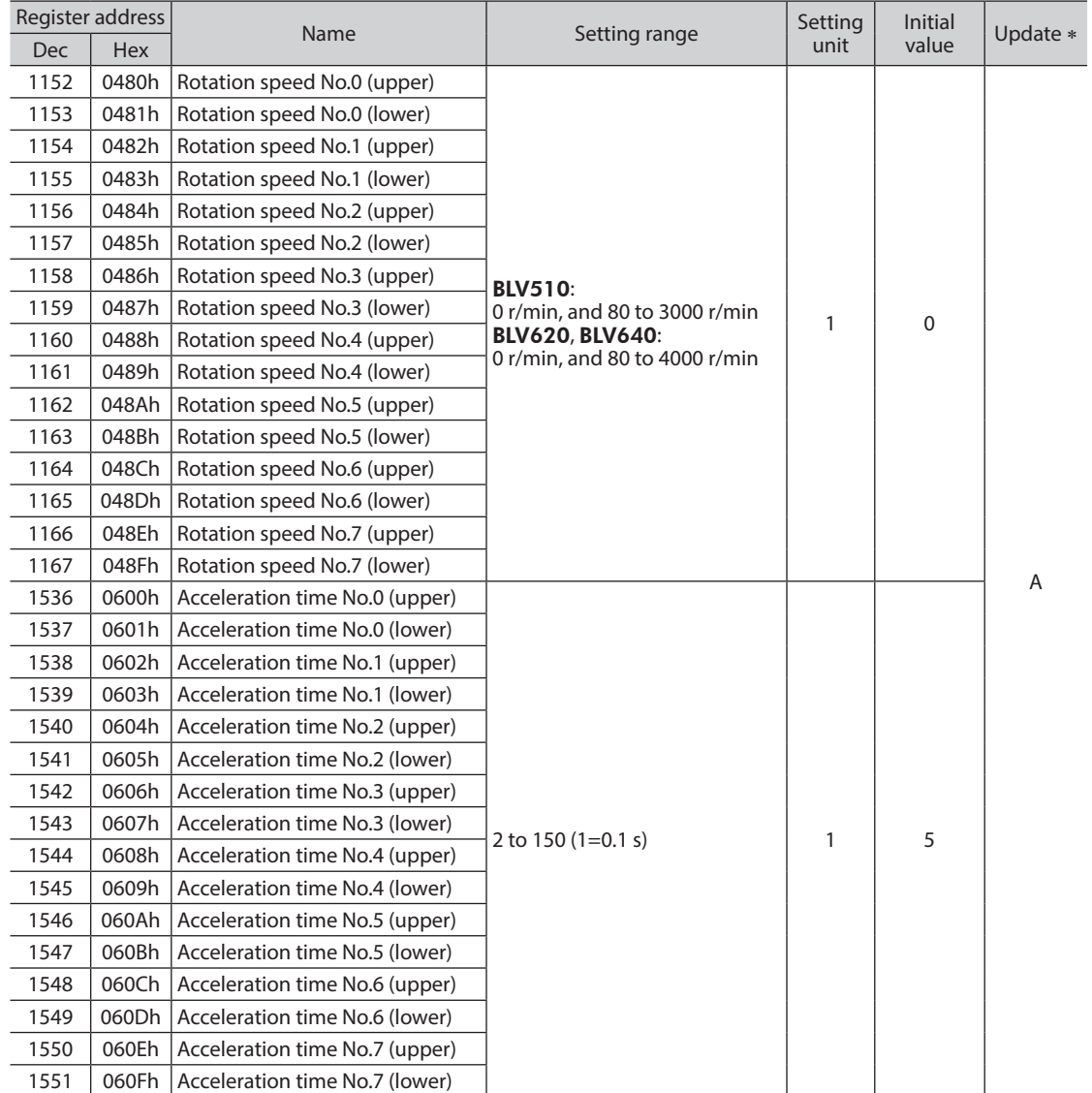

\* It indicates the timing for the data to update.

A: Update immediately

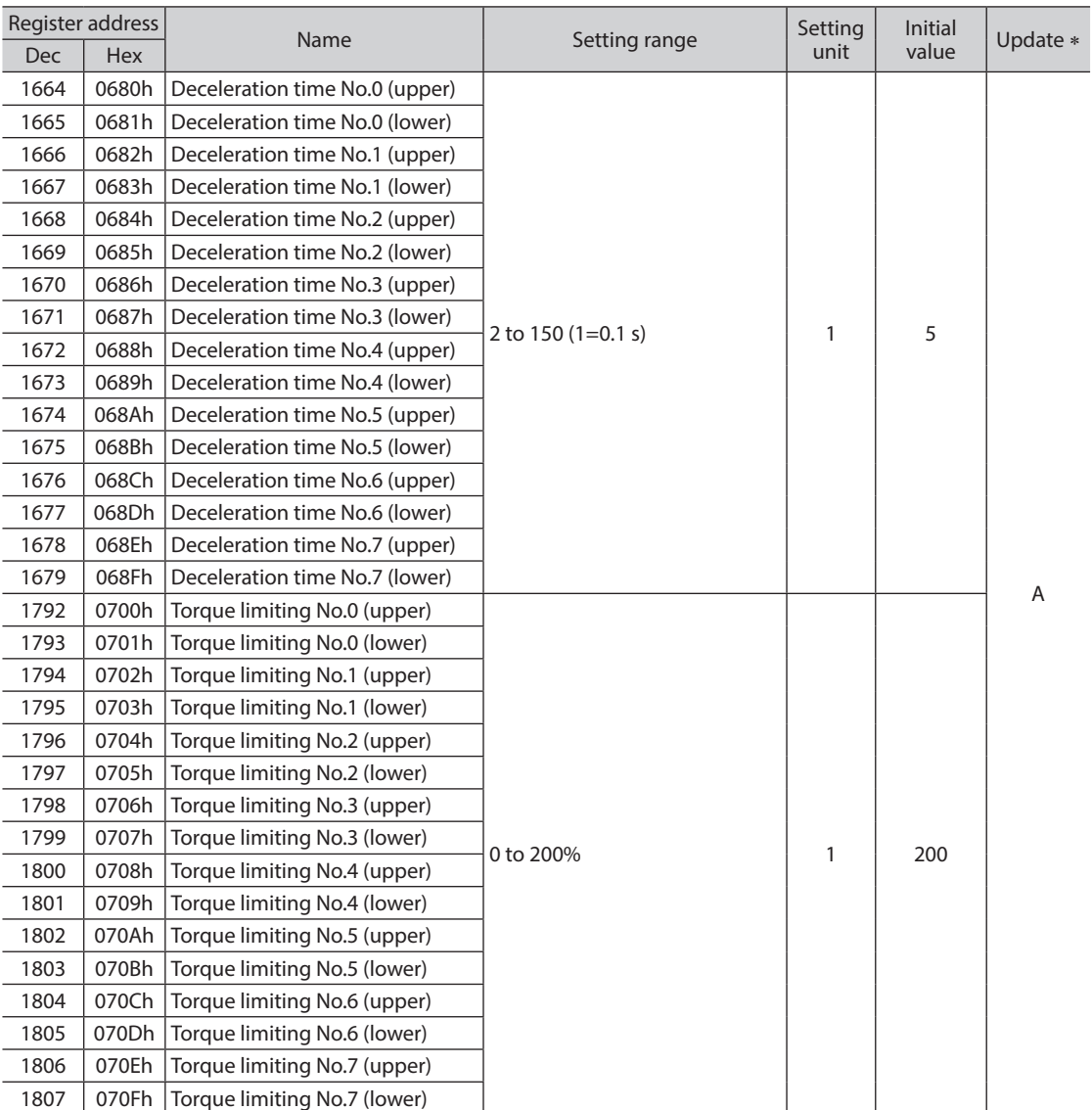

\* It indicates the timing for the data to update.

A: Update immediately

# <span id="page-26-0"></span>**Parameter R/W commands [User parameters]**

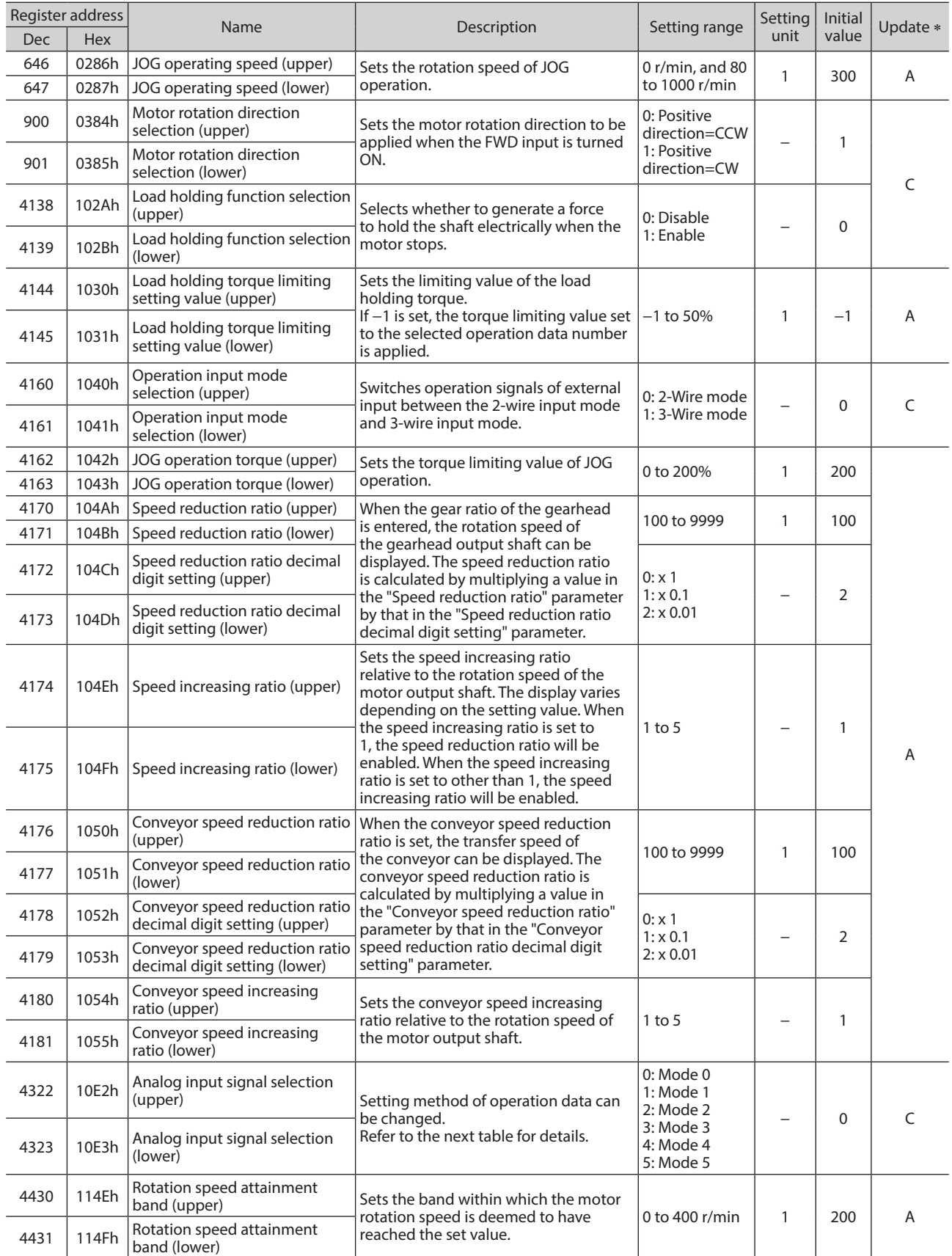

\* It indicates the timing for the data to update.

A: Update immediately, C: Update after executing configuration

#### • **Operation data setting using analog input signal selection**

The setting method of operation data can be changed using the "Analog input signal selection" parameter. Combinations of the mode number and analog setting/digital setting are shown in the table below. Others except the following combinations are not available to be set.

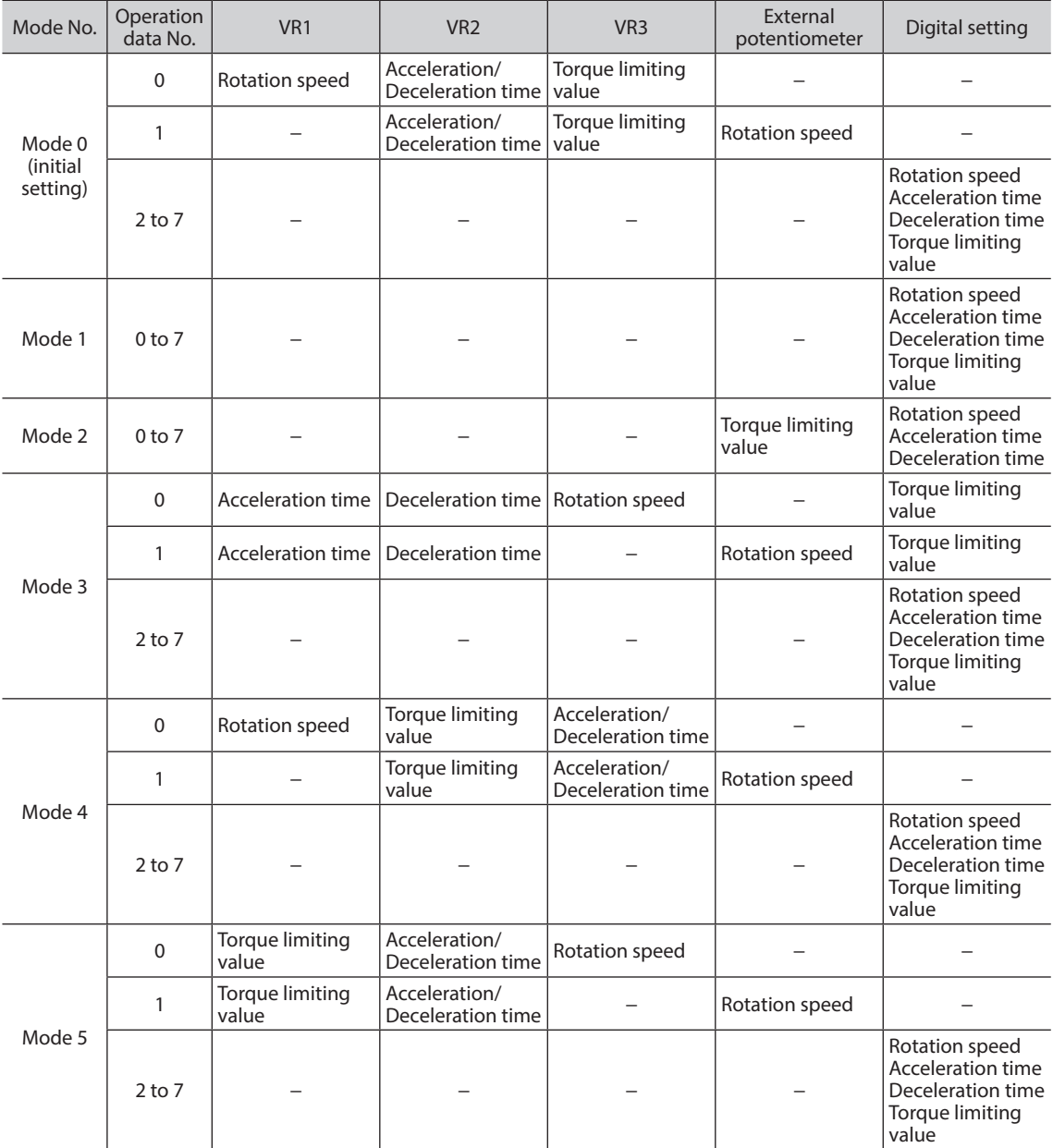

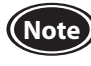

The torque limiting potentiometer (VR3) is set to the maximum value at the time of shipment. When<br>
Note at the state of shipment is a state of the state of the state of the state of the state of the state of the state of t selecting the mode Nos. 3 to 5, check the setting value before operating a motor because the rotation speed and acceleration/deceleration time are set to the maximum value initially.

# <span id="page-28-1"></span><span id="page-28-0"></span>**Parameters R/W commands [Alarm, warning]**

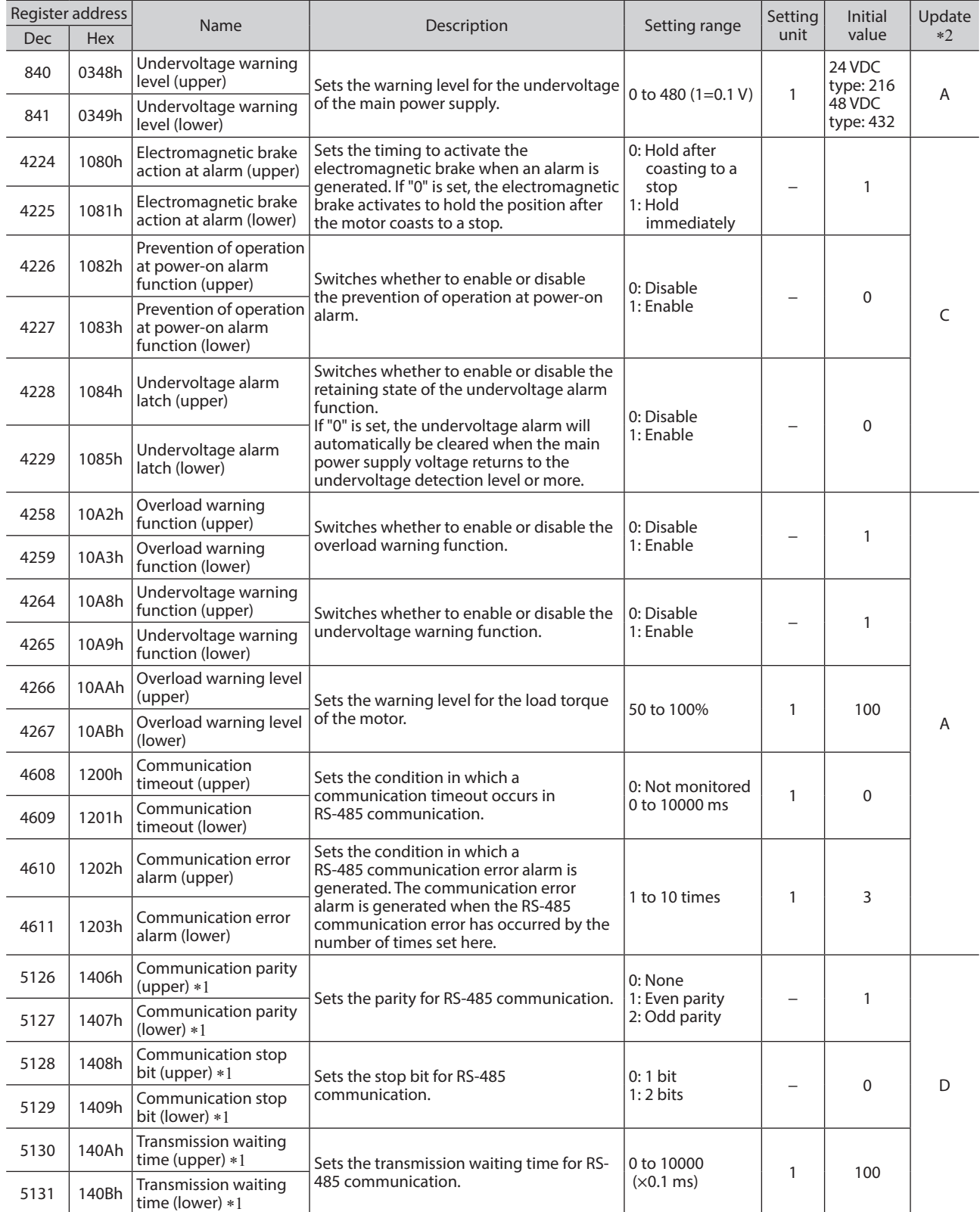

\*1 Turning on the power again after changing the parameter setting may change the communication setting, thereby causing communication to disable.

\*2 It indicates the timing for the data to update.

A: Update immediately, C: Update after executing configuration, D: Update after turning on the power again

# <span id="page-29-0"></span>**Parameter R/W commands [Data setter]**

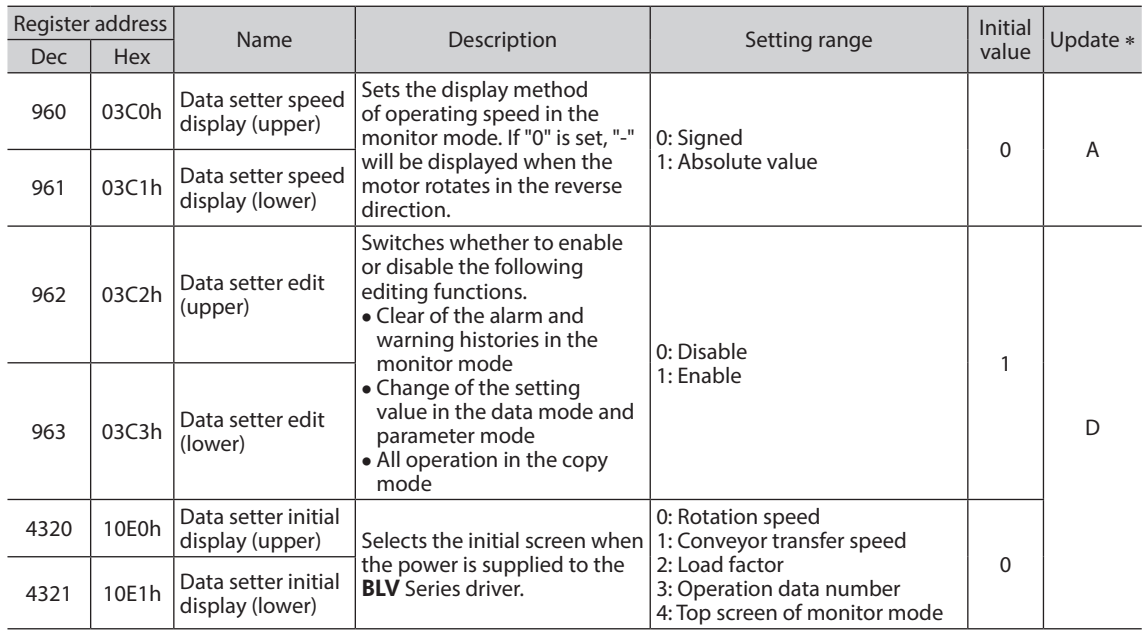

\* It indicates the timing for the data to update.

A: Update immediately, D: Update after turning on the power again

## **Parameter R/W commands [I/O function (Direct I/O)]**

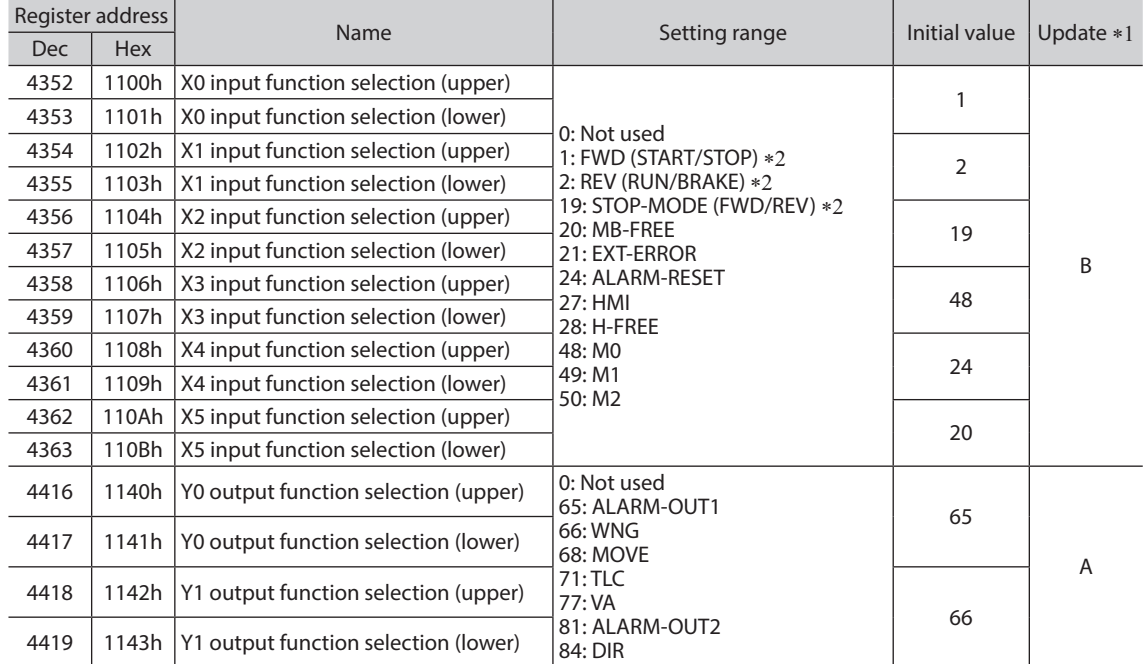

 $*1$  It indicates the timing for the data to update.

A: Update immediately, B: Update after operation stop

\*2 The parentheses () will be applied when the "3-wire input mode" is selected with the "Operation input mode selection" parameter.

<span id="page-30-1"></span>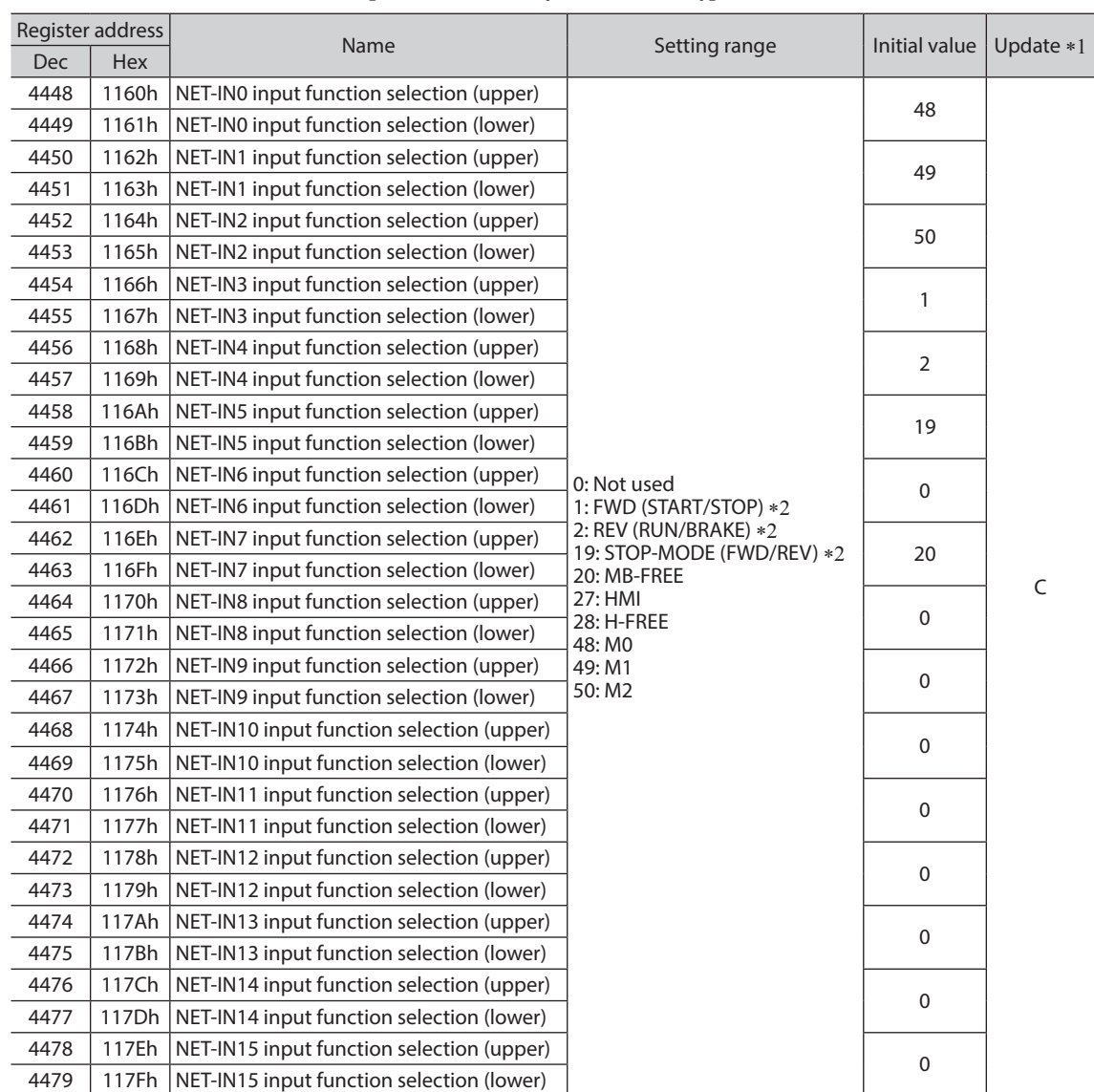

# <span id="page-30-0"></span>**Parameter R/W commands [I/O function (Remote I/O)]**

\*1 It indicates the timing for the data to update.

C: Update after executing configuration

\*2 The parentheses ( ) will be applied when the "3-wire input mode" is selected with the "Operation input mode selection" parameter.

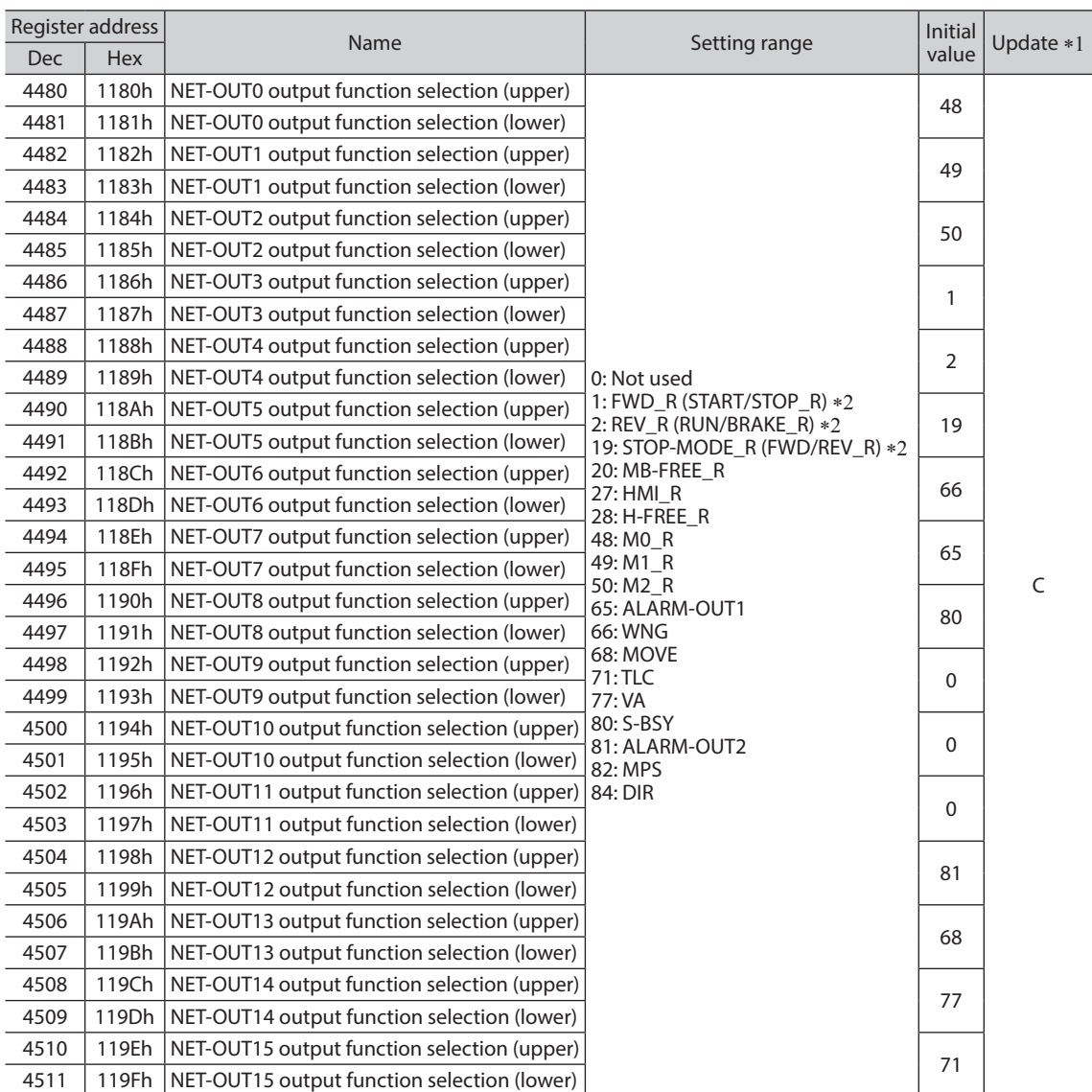

\*1 It indicates the timing for the data to update.

C: Update after executing configuration

\*2 The parentheses ( ) will be applied when the "3-wire input mode" is selected with the "Operation input mode selection" parameter.

# <span id="page-32-0"></span>**4.12 Group send**

<span id="page-32-1"></span>Multiple slaves are made into a group and a query is sent to all slaves in the group at once.

#### • **Group composition**

A group consists of one parent slave and child slaves and only the parent slave returns a response.

#### • **Group address**

To perform a group send, set a group address to the child slaves to be included in the group.

The child slaves to which the group address has been set can receive a query sent to the parent slave.

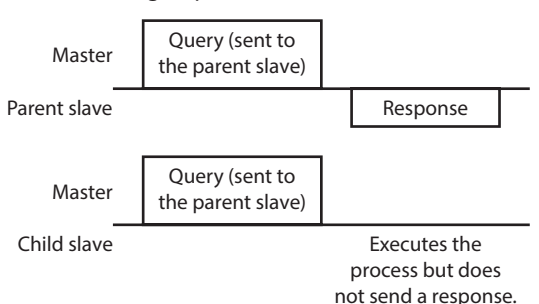

### • **Parent slave**

No special setting is required on the parent slave to perform a group send. The address of the parent slave becomes the group address. When a query is sent to the parent slave from the master, the parent slave executes the requested process and then returns a response (same as with the unicast mode).

#### • **Child slave**

Use a "Group" command to set a group address to each child slave. Change the group in the unicast mode.

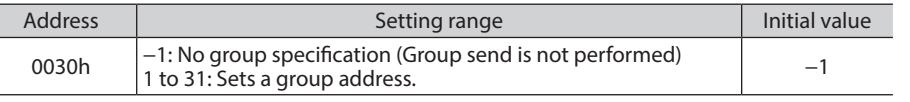

**Note** The group setting is not saved in the non-volatile memory even when the "Batch NV memory write" is executed. Therefore, the group setting will be initialized when the driver power is turned off. Reset the group setting whenever the power is turned on.

#### • **Function code to execute in a group send**

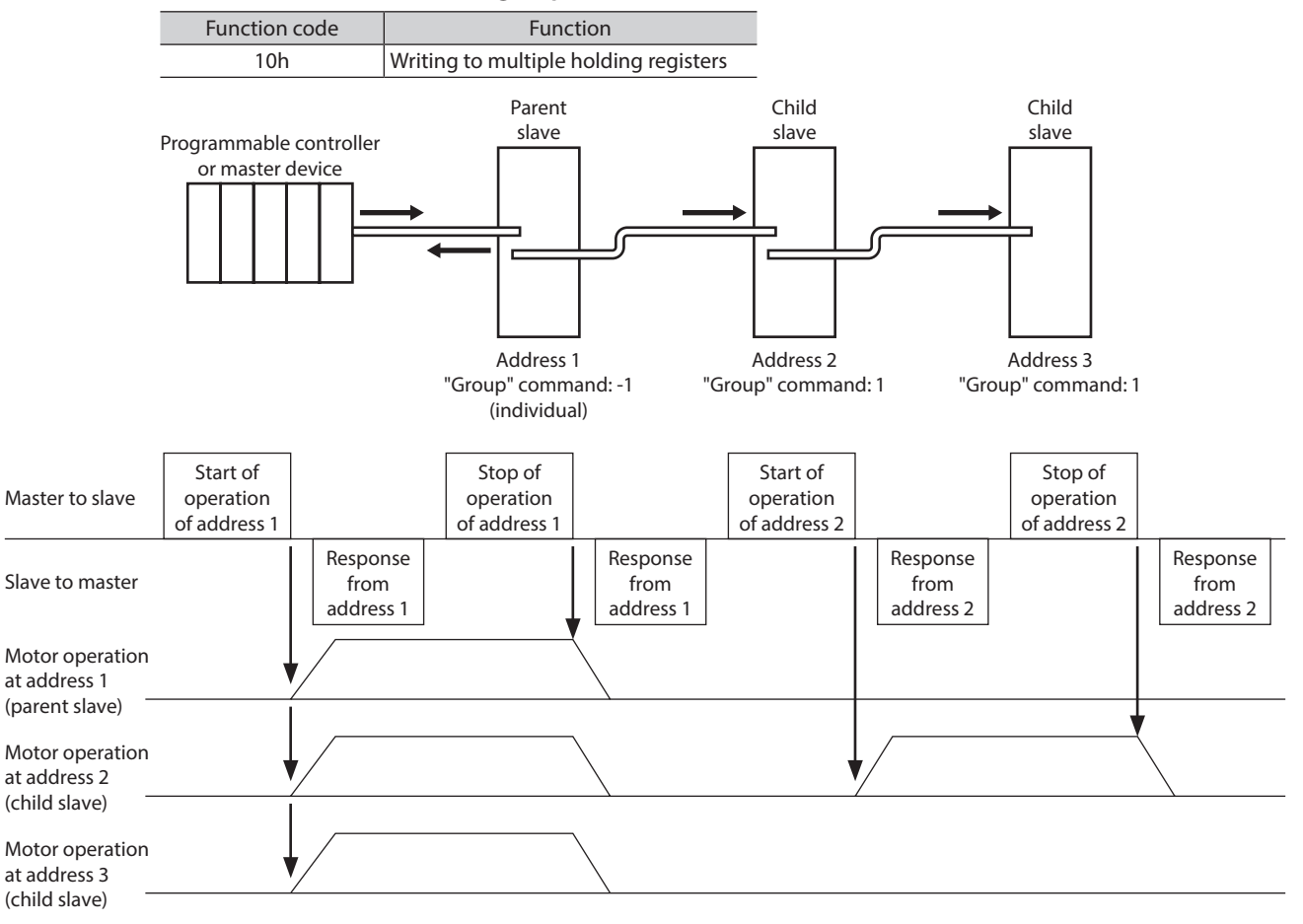

# <span id="page-33-0"></span>**4.13 Detection of communication errors**

This function detects abnormalities that may occur during RS-485 communication. The abnormalities that can be detected include communication errors, alarms and warnings.

## ■ Communication errors

A communication error history will be saved in the RAM. The communication error can be checked using the "Communication error history" command via RS-485 communication.

**Note**) The communication error history is cleared when the driver power is turned off.

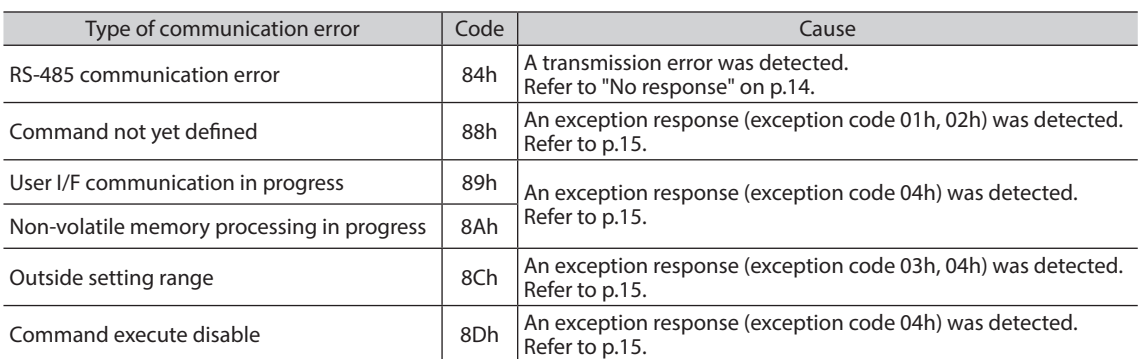

## **Alarms and warnings**

If an alarm is generated, the ALARM-OUT output is turned OFF to stop the motor. At the same time, the ALARM LED will start blinking.

If a warning is generated, the WNG output is turned ON. The motor will continue to operate. Once the cause of the warning is removed, the WNG output will be turned OFF automatically.

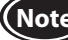

**Note**) The warning history is cleared when the driver power is turned off.

#### • **Communication switch setting error (alarm code 83h)**

If No.4 of the communication function switch (SW2) is set to ON, an alarm is generated.

#### • **RS-485 communication error (alarm/warning code 84h)**

The table below shows the relationship between alarms and warnings when a RS-485 communication error occurs.

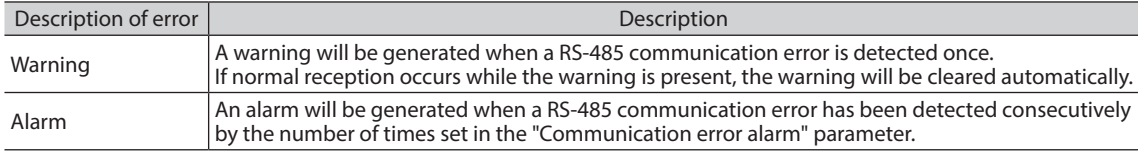

#### • **RS-485 communication timeout (alarm code 85h)**

If communication is not established with the master after an elapse of the time set with the "Communication time out" parameter, an alarm will be generated.

# <span id="page-34-0"></span>**4.14 Timing charts**

## **E** Communication start

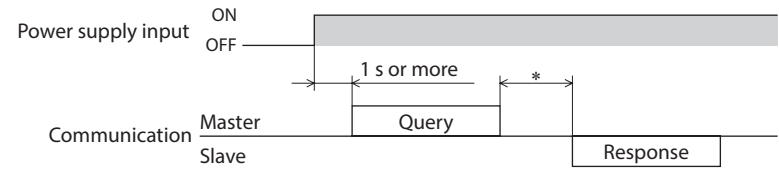

\* Tb2 (transmission waiting time) + C3.5 (silent interval)

## ■ Operation start

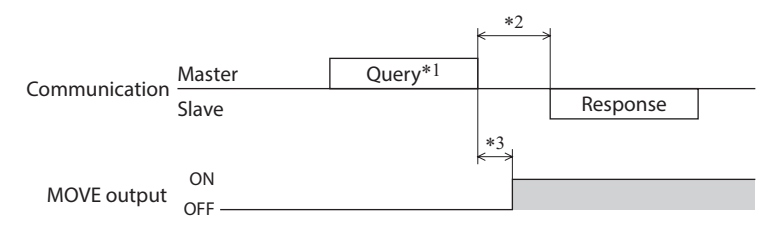

\*1 A message including a query to start operation via RS-485 communication.

- \*2 Tb2 (transmission waiting time) + C3.5 (silent interval)
- \*3 C3.5 (silent interval)

## ■ Operation stop, speed change

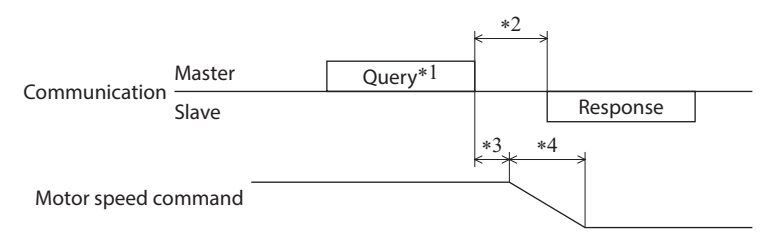

\*1 A message including a query to stop operation and another to change the speed via RS-485 communication.

\*2 Tb2 (transmission waiting time) + C3.5 (silent interval)

\*3 C3.5 (silent interval)

\*4 The specific time varies depending on the driver input command or the parameter setting.

## ■ Configuration

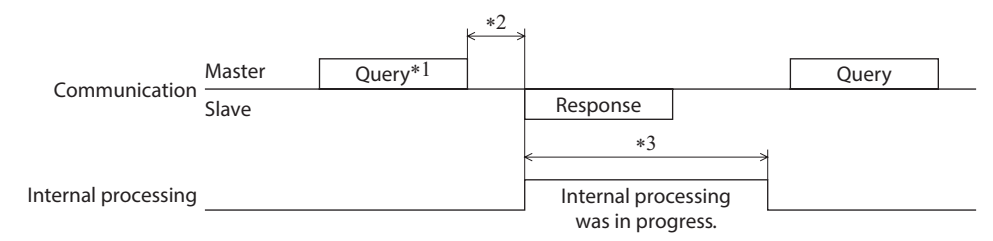

\*1 A message including a query for configuration via RS-485 communication.

 $*2$  Tb2 (transmission waiting time) + C3.5 (silent interval)

 $*3$  C3.5 (silent interval) + 1 s or less

\*4 Execute a query after the driver internal processing is completed.

# <span id="page-35-0"></span>**5 Alarms, warnings and communication errors**

The driver provides alarms that are designed to protect the driver from overheating, poor connection, misoperation, etc. (protective functions), as well as warnings that are output before the corresponding alarms are generated (warning functions).

A communication error will occur when the process requested by the master could not be executed.

# **5.1 Alarms**

If an alarm is generated, the ALARM-OUT output is turned OFF to stop the motor. At the same time, the ALARM LED will start blinking. The present alarm can be checked by counting the number of times the ALARM LED blinks, or using the MEXE02, OPX-2A or RS-485 communication.

#### **Example: Sensor error alarm (number of blinks: 3)**

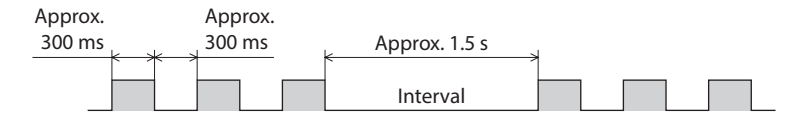

## **Alarm list**

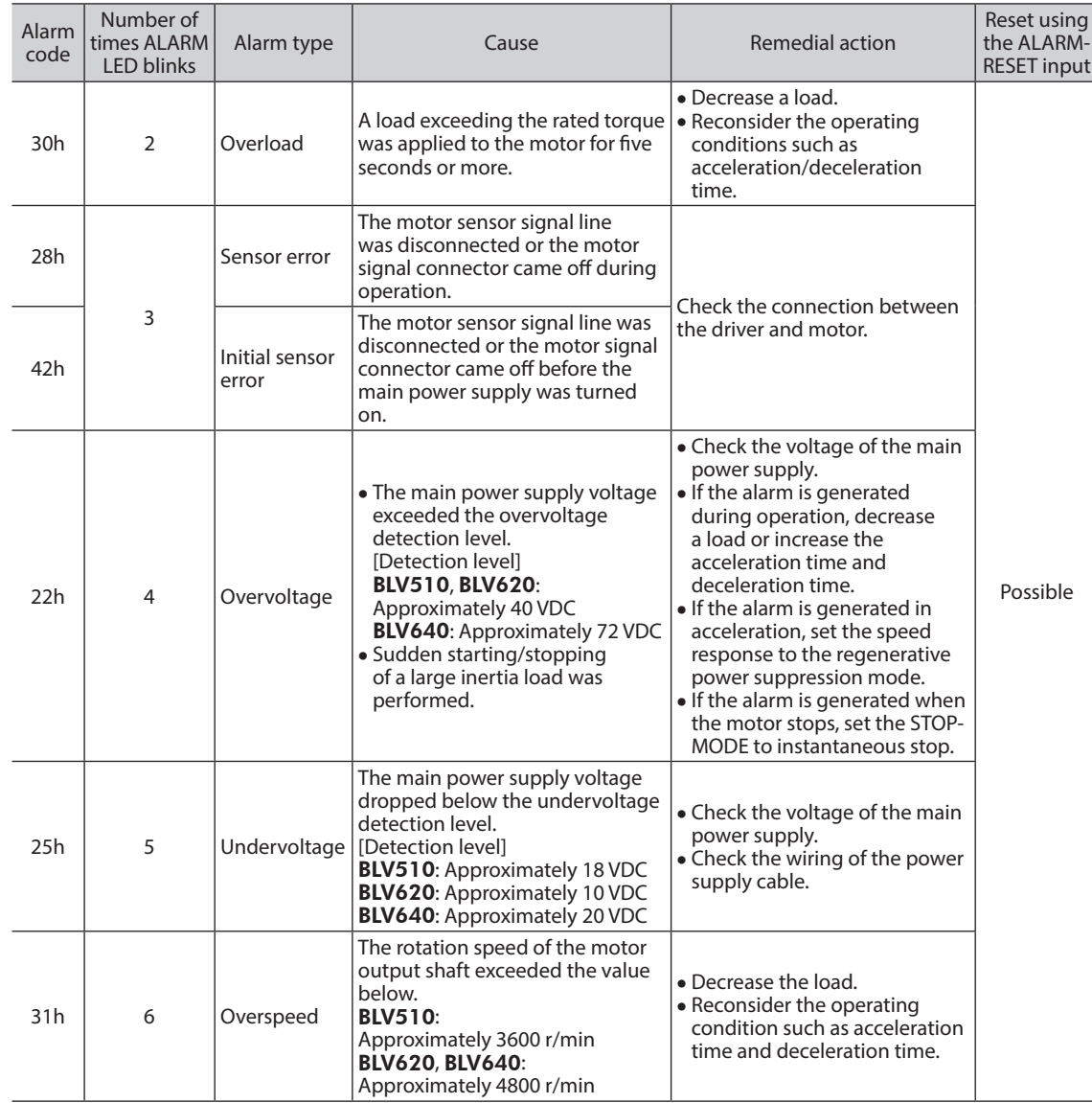

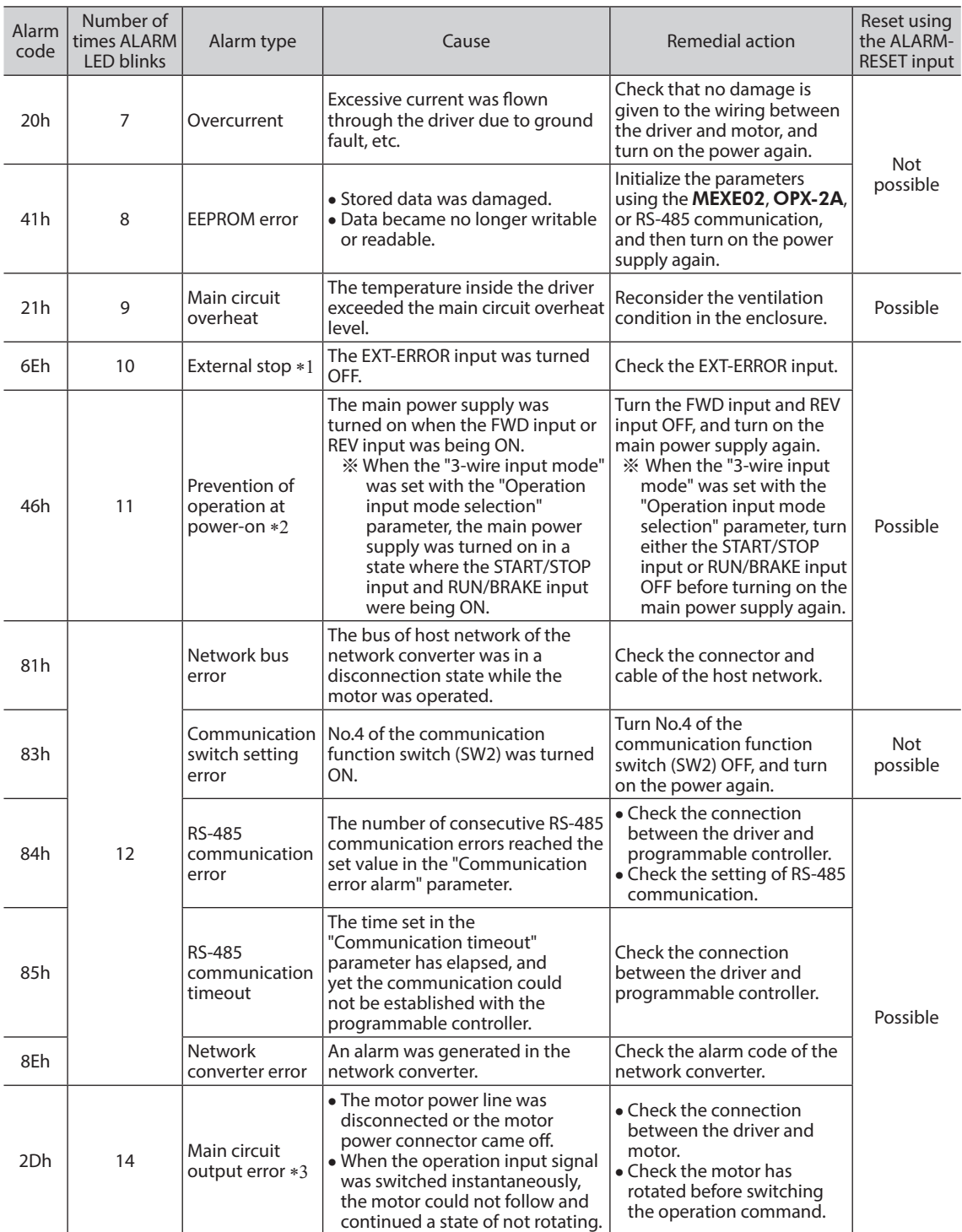

\*1 This alarm is generated when the EXT-ERROR is assigned to the X0 to X5 inputs.

\*2 This alarm is generated when the "Prevention of operation at power-on alarm function" parameter is set to "Enable."

\*3 This alarm is not generated when the torque limiting value is set to less than 200%.

### <span id="page-37-0"></span>**Alarm reset**

Before resetting an alarm by performing one of the reset operations specified below, be sure to remove the cause of the alarm and turn the FWD and REV input signals OFF to ensure safety. Refer to the USER MANUAL (Basic Function) for the timing chart.

- Turn the ALARM-RESET input ON (keep it ON for 10 ms or more) and then OFF.
- Execute the reset alarm by the maintenance command.
- Execute an alarm reset using the MEXE02 or OPX-2A.
- Cycle the main power. Also, cycle the control power supply when connecting it.

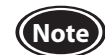

- **Note** Some alarms cannot be reset with the ALARM-RESET input, MEXE02, OPX-2A or maintenance command. Check with the alarm list. To reset these alarms, cycle the driver power.
	- In the case of resetting an alarm via RS-485 communication, if the reset alarm is executed in a state where the FWD input or REV input is being ON, it is dangerous because the motor will start rotating after the alarm is reset. Be sure to turn both the FWD input and REV input OFF before resetting the alarm.

## **Alarm history**

Up to 10 generated alarms are saved in the non-volatile memory in order of the latest to oldest. The alarm history saved in the non-volatile memory can be read and cleared when any of the following items is performed.

- Read the alarm history with the monitor command.
- Clear the alarm history with the maintenance command.
- Read and clear the alarm history using the MEXE02 or OPX-2A.

# **5.2 Warnings**

If a warning is generated, the WNG output is turned ON. The motor will continue to operate. Once the cause of the warning is removed, the WNG output will turn OFF automatically.

### **Warning list**

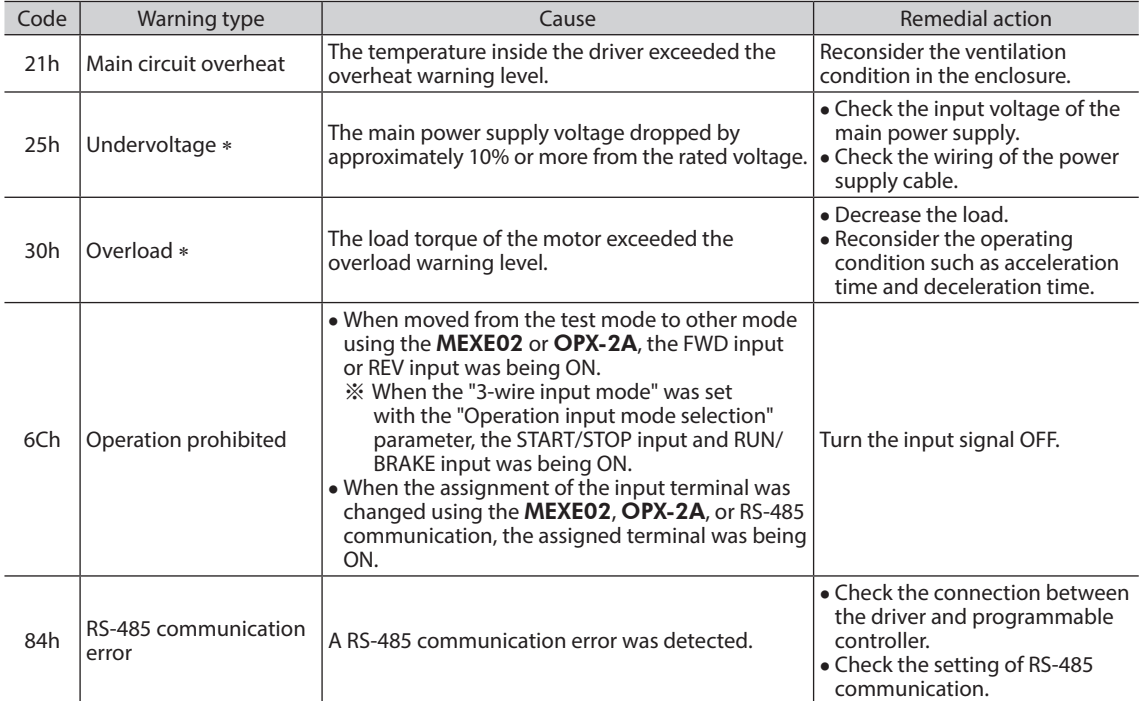

\* The detection level can be changed using the MEXE02 or OPX-2A.

#### **Warning history**

Up to 10 generated warnings are saved in the RAM in order of the latest to oldest. The warning history saved in the RAM can be read and cleared when any of the following items is performed.

- Read the warning history with the monitor command.
- Clear the warning history with the maintenance command.
- Read and clear the warning history using the MEXE02 or OPX-2A.

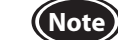

**Note**) The warning history is cleared when the driver power is turned off.

# <span id="page-38-0"></span>**5.3 Communication errors**

Up to 10 communication errors are saved in the RAM in order of the latest to the oldest. They can be checked via RS-485 communication.

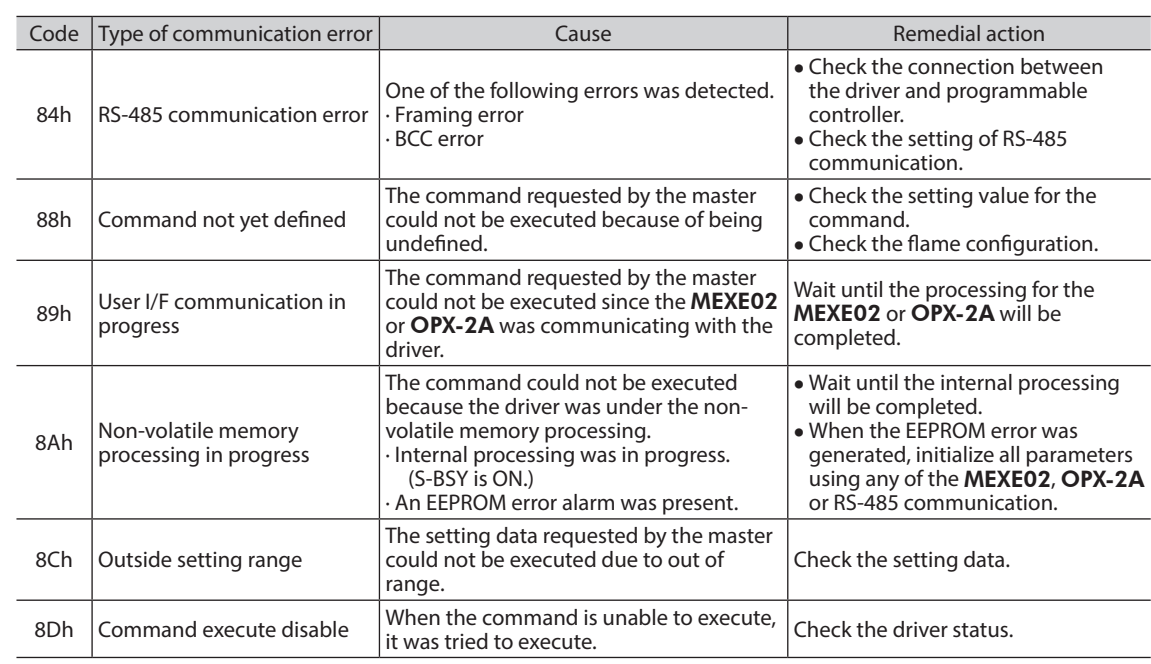

## ■ Communication error list

## **E** Communication error history

Up to 10 communication errors are saved in the RAM in order of the latest to oldest. The communication error history saved in the RAM can be read and cleared when any of the following items is performed.

- Read the communication error history with the monitor command.
- Clear the communication error history with the maintenance command.
- Read and clear the communication error history using the MEXE02.

**Note)** The communication error history is cleared when the driver power is turned off.

# <span id="page-39-0"></span>**6 Related products (sold separately)**

## **Network converter**

# NETC01-CC **(CC-Link compatible)**  NETC01-M2 **(MECHATROLINK-**Ⅱ **compatible)**  NETC01-M3 **(MECHATROLINK-**Ⅲ **compatible)**  NETC01-ECT **(EtherCAT compatible)**

If the BLV Series is connected via the network converter when the BLV Series is used in a CC-Link system, MECHATROLINK system, or EtherCAT system, data can be sent to the driver by converting from each communication protocol to the RS-485 communication protocol. Alarms and other data output from the driver can also be sent to the master station by converting from the RS-485 communication protocol to each communication protocol.

### **Example: Connecting to the network converter** NETC01-CC

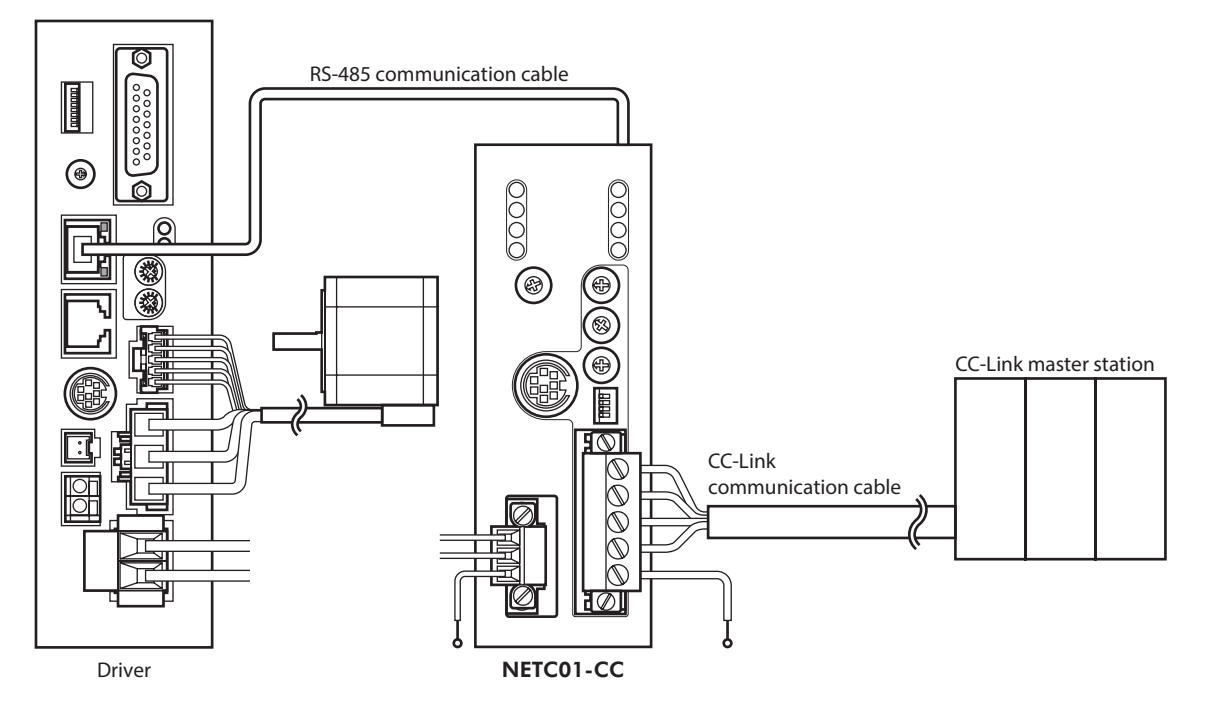

- Unauthorized reproduction or copying of all or part of this manual is prohibited. If a new copy is required to replace an original manual that has been damaged or lost, please contact your nearest Oriental Motor branch or sales office.
- Oriental Motor shall not be liable whatsoever for any problems relating to industrial property rights arising from use of any information, circuit, equipment or device provided or referenced in this manual.
- Characteristics, specifications and dimensions are subject to change without notice.
- While we make every effort to offer accurate information in the manual, we welcome your input. Should you find unclear descriptions, errors or omissions, please contact the nearest office.
- **Oriental motor** is a registered trademark or trademark of Oriental Motor Co., Ltd., in Japan and other countries. Modbus is a registered trademark of Schneider Automation Inc. CC-Link is a registered trademark of the CC-Link Partner Association. MECHATROLINK is a registered trademark of the MECHATROLINK Members Association. EtherCAT® is registered trademark and patented technology, licensed by Beckhoff Automation GmbH, Germany. Other product names and company names mentioned in this manual may be registered trademarks or trademarks of their respective companies and are hereby acknowledged. The third-party products mentioned in this manual are recommended products, and references to their names shall not be construed as any form of performance guarantee. Oriental Motor is not liable whatsoever for the performance of these third-party products.

© Copyright ORIENTAL MOTOR CO., LTD. 2012

Published in December 2020

• Please contact your nearest Oriental Motor office for further information.

ORIENTAL MOTOR U.S.A. CORP. Technical Support Tel:800-468-3982 8:30am EST to 5:00pm PST(M-F) www.orientalmotor.com

ORIENTAL MOTOR (EUROPA) GmbH Schiessstraße 44, 40549 Düsseldorf, Germany Technical Support Tel:00 800/22 55 66 22 www.orientalmotor.de

ORIENTAL MOTOR (UK) LTD. Tel:+44-1256347090 www.oriental-motor.co.uk

ORIENTAL MOTOR (FRANCE) SARL Tel:+33-1 47 86 97 50 www.orientalmotor.fr

ORIENTAL MOTOR ITALIA s.r.l. Tel:+39-02-93906347 www.orientalmotor.it

ORIENTAL MOTOR ASIA PACIFIC PTE. LTD. Singapore Tel:1800-842-0280 www.orientalmotor.com.sg

ORIENTAL MOTOR (MALAYSIA) SDN. BHD. Tel:1800-806-161 www.orientalmotor.com.my

ORIENTAL MOTOR (THAILAND) CO., LTD. <sup>Tel:+81-3-6744-0361</sup><br>Tel:1800-888-881 www.orientalmotor.co.th

ORIENTAL MOTOR (INDIA) PVT. LTD. Tel:1800-120-1995 (For English) 1800-121-4149 (For Hindi) www.orientalmotor.co.in

TAIWAN ORIENTAL MOTOR CO., LTD. Tel:0800-060708 www.orientalmotor.com.tw

SHANGHAI ORIENTAL MOTOR CO., LTD. Tel:400-820-6516 www.orientalmotor.com.cn

INA ORIENTAL MOTOR CO., LTD. Korea Tel:080-777-2042 www.inaom.co.kr

ORIENTAL MOTOR CO., LTD. 4-8-1 Higashiueno, Taito-ku, Tokyo 110-8536 Japan